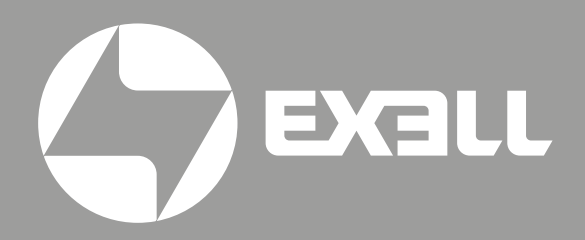

### РУКОВОДСТВО **ПОЛЬЗОВАТЕЛЯ**

Цифровой микшерный пульт **EDM12** 

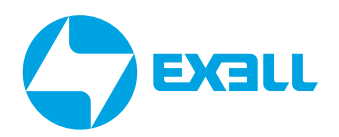

### **РУКОВОДСТВО ПОЛЬЗОВАТЕЛЯ**

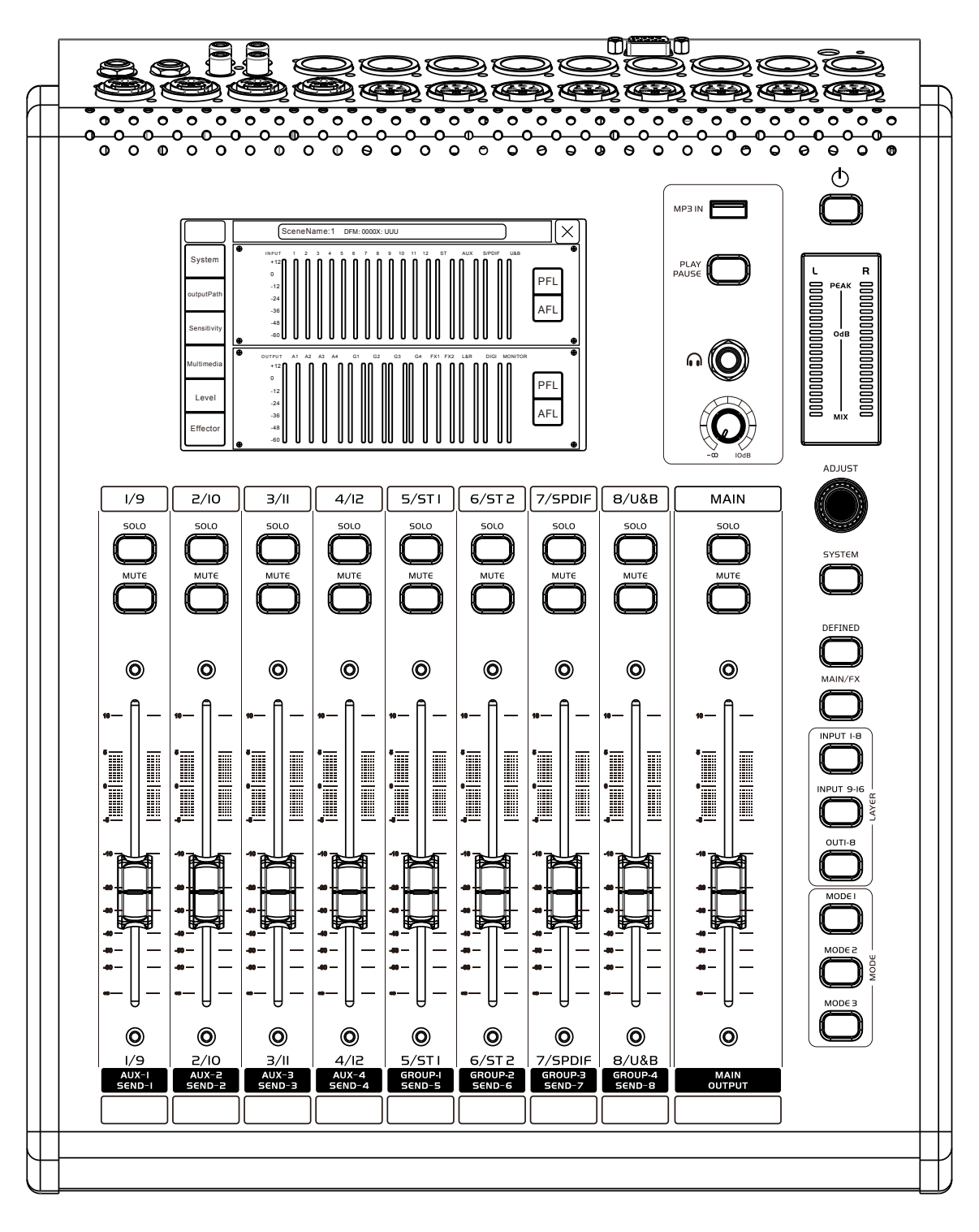

Цифровой микшерный пульт EDM12

# **СОДЕРЖАНИЕ**

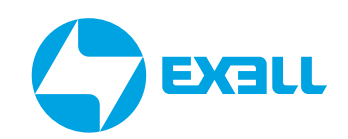

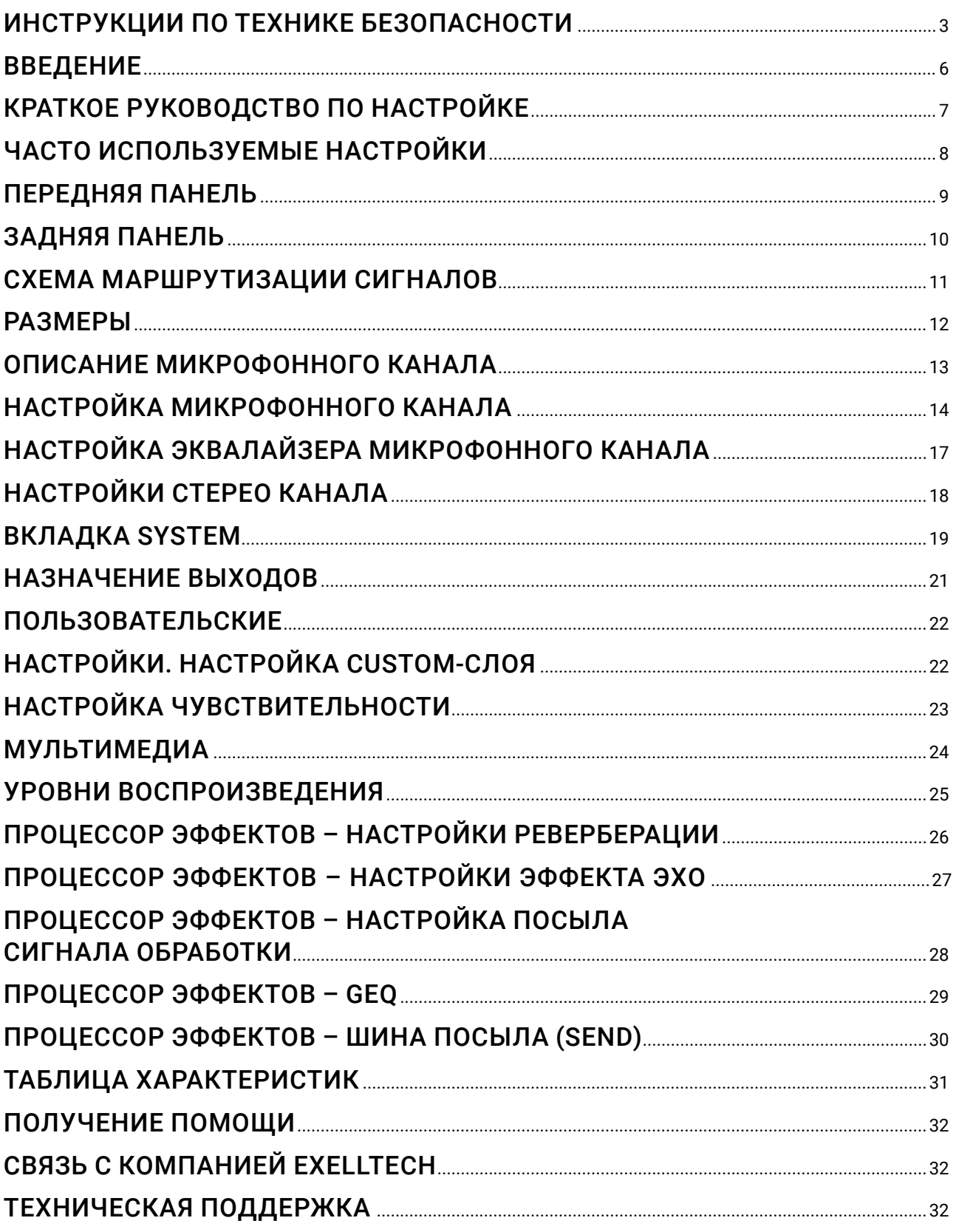

### <span id="page-3-0"></span>ИНСТРУКЦИИ ПО ТЕХНИКЕ БЕЗОПАСНОСТИ

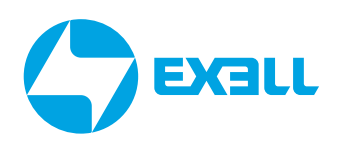

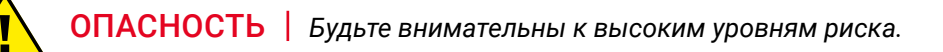

ПРЕДУПРЕЖДЕНИЕ *Будьте внимательны к высоким уровням риска.*

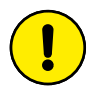

ВНИМАНИЕ *Содержит полезную информацию.*

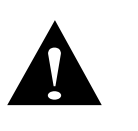

*Данное устройство является профессиональным оборудованием, режим выходного подключения и выходное напряжение оборудования отличаются от обычного бытового, в связи с параметрами блока питания или другого оборудования, использующегося вместе с ним. Необходимо строго следовать приведенным выше инструкциям по эксплуатации, в противном случае возникнет серьезная опасность!*

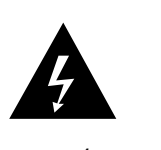

*Во избежание пожара или поражения электрическим током не подвергайте данное устройство воздействию дождя или влаги! Продукция этой серии является профессиональным оборудованием, внутри устройства находится высоковольтные компоненты под напряжением. Без надлежащей профессиональной подготовки и квалифицированного персонала не пытайтесь открывать устройство для модификации или технического обслуживания. Вы можете пострадать, или может возникнуть опасность для жизни!*

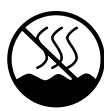

*Оборудование не подходит для использования в тропическом климате.*

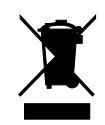

*Не выбрасывайте данное оборудование обычным способом. Прибор подлежит специальной утилизации.*

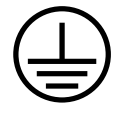

*Используйте сеть с заземлением для обеспечения безопасности изделия.*

#### $\Omega$ **ВНИМАНИЕ**

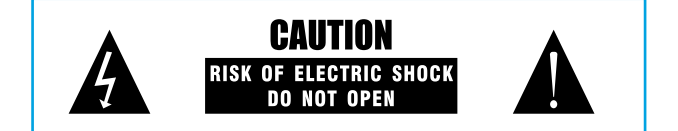

*Во избежание пожара или поражения электрическим током не подвергайте данное устройство воздействию дождя или влаги!*

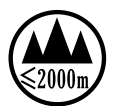

*Оборудование подходит только для использования в зоне ниже 2000 метров над уровнем моря.*

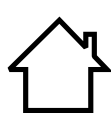

*Данный продукт подходит только для использования внутри помещений.*

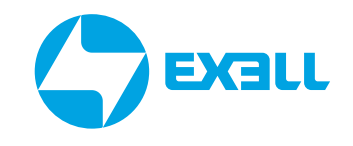

### ИНСТРУКЦИЯ ПО ТЕХНИКЕ БЕЗОПАСНОСТИ

Перед использованием устройства, пожалуйста, внимательно прочтите инструкцию и следуйте указаниям по эксплуатации.

Инструкции по использованию следует хранить надлежащим образом для дальнейшего использования.

• Источник питания: данное устройство может использовать только тот тип источника питания, который указан в руководстве пользователя.

• Защита шнура питания: следите за тем, чтобы шнур питания не был прижат тяжелыми предметами.

Размещение рядом с источниками воды и водоёмами: не размещайте данное оборудование в местах, близких к источнику воды, таких как ванна, раковина, кухонная мойка, умывальник, сырой подвал, рядом с бассейном, иначе вы можете быть поражены током.

• Температура: устройство должно находиться вдали от источников тепла, например: радиаторов, нагревательных резисторов, различных печей и других нагревательных приборов (включая усилители).

• Поражение электрическим током: необходимо соблюдать осторожность, чтобы предотвратить попадание предметов или воды на внутренние части прибора. Существует опасность того, что попадание на металл или другой проводящий материал приведет к короткому замыканию внутри устройства

• Пожароопасность: не ставьте на лицевую панель или другие части данного оборудования ёмкости с жидкостью, во избежание попадания жидкости внутрь прибора, это может вызвать короткое замыкание и возгорание.

• Разборка корпуса: Внимание, высокое напряжение! Если вы не профессиональный работник электронного сервис-центра, не разбирайте корпус. Если внутренние электронные детали находятся в неправильном контакте, это может привести к серьезному несчастному случаю с поражением электрическим током. Мы не несем ответственности за этот инцидент.

• Поддержание чистоты: не используйте летучие растворы, такие как: спирт, растворитель для краски, бензин, эфирные масла для протирания корпуса. Используйте чистую сухую ткань.

• Необычный запах: при обнаружении необычного запаха или дыма немедленно отключите источник питания и выньте вилку из розетки. Обратитесь за техническим обслуживанием к поставщику или в ближайший сервисный центр.

• Длительный простой:

A. В целях безопасности, пожалуйста, отключите питание используя выключатель на лицевой панели и отсоедините вилку от розетки во избежание пожара.

B. Не допускайте попадания воды, металлических, легковоспламеняющихся или других посторонних предметов внутрь оборудования, чтобы избежать поражения электрическим током и пожара. В случае такой аварии, пожалуйста, немедленно отключите питание, прекратите использование и обратитесь в наш сервисный центр или мастерскую для ремонта.

### ИНСТРУКЦИЯ ПО ТЕХНИКЕ БЕЗОПАСНОСТИ

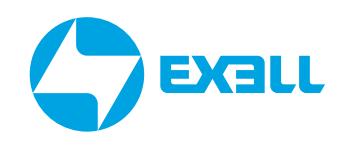

#### Примечание:

A. Не размещайте вилку сетевого шнура под прибором или между другими предметами; не устанавливайте устройство для подключения питания в местах с частым контактом с персоналом, чтобы избежать поражения электрическим током или пожара, вызванных поломкой вилки.

B. Розетка для подключения оборудования должна быть установлена в удобном рабочем положении для обеспечения безопасного использования.

• Использование: пожалуйста, придерживайтесь определённого порядка при включении и отключении аппарата; Включение питания: сначала активируйте переднюю панель, затем активируйте усилитель; Выключение питания: сначала выключите усилитель, затем выключите переднюю панель.

• Заземляющее устройство

В данном оборудовании вилка питания должна быть подключена к защитному заземлению выходной розетки.

### ПРЕДУПРЕЖДЕНИЕ

*Не подкладывайте кабель или шнуры под устройство или между другими предметами. Не подключения устройство к сети в непосредственной близости к местам скопления людей во избежание возгорания или поражения электрическим током.*

### <span id="page-6-0"></span>ВВЕДЕНИЕ

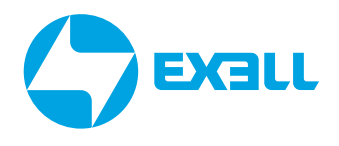

Благодарим вас за выбор этого продукта.

Обязательно проверьте упаковку и содержимое на наличие повреждений, возникших во время транспортировки.

Пожалуйста, прочтите данное руководство пользователя перед подключением или эксплуатацией данного устройства.

### ВНИМАНИЕ

*1) Пожалуйста, проверьте, соответствует ли штрих-код (на устройстве) и комплектующие.*

*2) На устройство не распространяется гарантия, если оно было вскрыто не в специализированном сервисном центре.*

*3) Пожалуйста, сохраните упаковку и детали.*

*4) Чтобы предотвратить неправильную работу консоли из-за нестабильного источника питания, сначала подключите адаптер к разъему 24 В постоянного тока консоли. Затем затяните штекер постоянного тока и винты, чтобы убедиться, что шнур питания не отключится. Наконец, подключите питание к электрическому адаптеру.*

Это многофункциональный цифровой микшер со множеством преимуществ, таких как небольшой размер, легкий вес, полнофункциональное, интуитивно понятное и простое управление, дружелюбный и понятный интерфейс.

В аппаратной конфигурации используется промышленный процессор SHARC 4-го поколения с плавающей запятой, 24 бита/192 кГц АЦП/ЦАП. Консоль имеет встроенные эффекты, такие как эхо, реверберация, задержка; функции микширования, регулировку GEQ и многое другое. Консоль оснащена 7-дюймовым сенсорным экраном высокой четкости и девятью 100-миллиметровыми моторизированными фейдерами, интуитивно понятным управлением, подходит для любых типов выступлений, а также оснащения конференц-залов, учебных заведений, промышленных и производственных предприятий и для использования частными лицами.

### Особенности

- 12 микрофонных/линейных монофонических каналов
- 2 стерео канала
- 1 канал ввода/вывода S/PDIF
- 1 канал вывода AES/EBU
- 8 настраиваемых выходных портов XLR
- 9 шин микширования (4 шины AUX, 4 ГРУППОВЫЕ шины, 1 ОСНОВНАЯ шина)
- 2 шины FX (шины передачи эффектов)
- 31-полосный графический эквалайзер (GEQ)
- 1 выходной порт для мониторинга наушников
- 1 порт USB, поддерживает воспроизведение музыки по USB
- Сенсорный экран  $7" 1024 \times 600$
- 9 моторизированных фейдеров с ходом 100 мм
- 3 клавиши быстрой загрузки режимов
- 1 порт RS232, поддержка центрального управления
- Поддержка воспроизведения по Bluetooth / USB, сохранения и вызова сцены

### <span id="page-7-0"></span>КРАТКОЕ РУКОВОДСТВО ПО НАСТРОЙКЕ

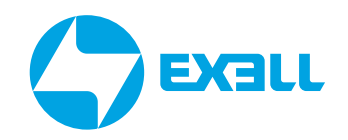

1. Подключите микшер к источнику питания. Используйте только тот адаптер питания, который поставляется заводом-изготовителем..

2. Подключите усилитель мощности или активную акустическую систему к выходу XLR Canon на задней панели микшера – по умолчанию ЛЕВЫЙ ВЫХОД усилителя мощности подключается к разъему L MAIN OUTPUT микшера, а ПРАВЫЙ ВЫХОД усилителя мощности подключается к R MAIN OUTPUT микшера.

3. Перед подключением микшера подключите адаптер питания. Для запуска нажмите и удерживайте некоторое время кнопку питания. Отключите звук канала или установите физические фейдеры на минимальный уровень.

4. Подключайте внешние источники звука, такие как микрофоны или проигрыватели к микшеру, когда микшер находится в выключенном состоянии.

5. Запустите микшер, установите громкость MAIN OUTPUT и мониторов на минимум, а затем включите питание усилителя или активной акустической системы.

6. Нажмите кнопку SYSTEM, чтобы настроить чувствительность входного сигнала на подстранице вкладки SYSTEM. Установите тип сигнала MIC для микрофонов, для остальных источников сигнала LINE.

7. При подключении конденсаторного микрофона или других устройств, которым требуется фантомное питание, пожалуйста, выберите канал на экране дисплея, дважды щелкните, чтобы перейти на страницу редактирования канала и включите источник фантомного питания.

8. Установите физический фейдер в положение 0 дБ и отрегулируйте уровень усиления на странице редактирования канала. Убедитесь, что указанное положение уровнемера работает в среднем сегменте, пиковый индикатор мигает только время от времени, а уровнемер на экране детально отображает уровень сигнала каждого канала.

9. Если входной сигнал содержит нежелательную низкочастотную составляющую, вы можете настроить параметры фильтра верхних частот (HPF) на странице эквалайзера канала для удаления части низких частот.

10. В соответствии с требованиями источника сигнала на эквалайзере можно настроить усиление или ослабление соответствующей полосы частот, а параметры компрессора можно регулировать для управления динамическим диапазоном.

11. Войдите на страницу канала, чтобы настроить уровень сигнала входа для каждого посыла шины, отправить входной сигнал на выходную шину и основной выход.

12. Войдите на подстраницу Effector на странице SYSTEM, чтобы настроить параметры Effector и источник входного сигнала. Нажмите кнопку MAIN/FX, чтобы выбрать шину Effector FX1/FX2, дважды щелкните по сенсорному экрану, чтобы активировать Effector, настройте источник сигнала посыла вывода Effector на каждую шину на странице посыла и отправьте сигнал Effector на выходную шину и основной выход.

13. Перейдите на страницу редактирования канала, чтобы настроить значения аудио и видео каналов в соответствии с требованиями к окончательному балансу.

14. Настройте MAIN фейдер, чтобы акустическая система воспроизводила нужный уровень звука.

### <span id="page-8-0"></span>ЧАСТО ИСПОЛЬЗУЕМЫЕ **НАСТРОЙКИ**

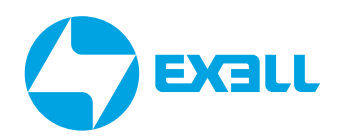

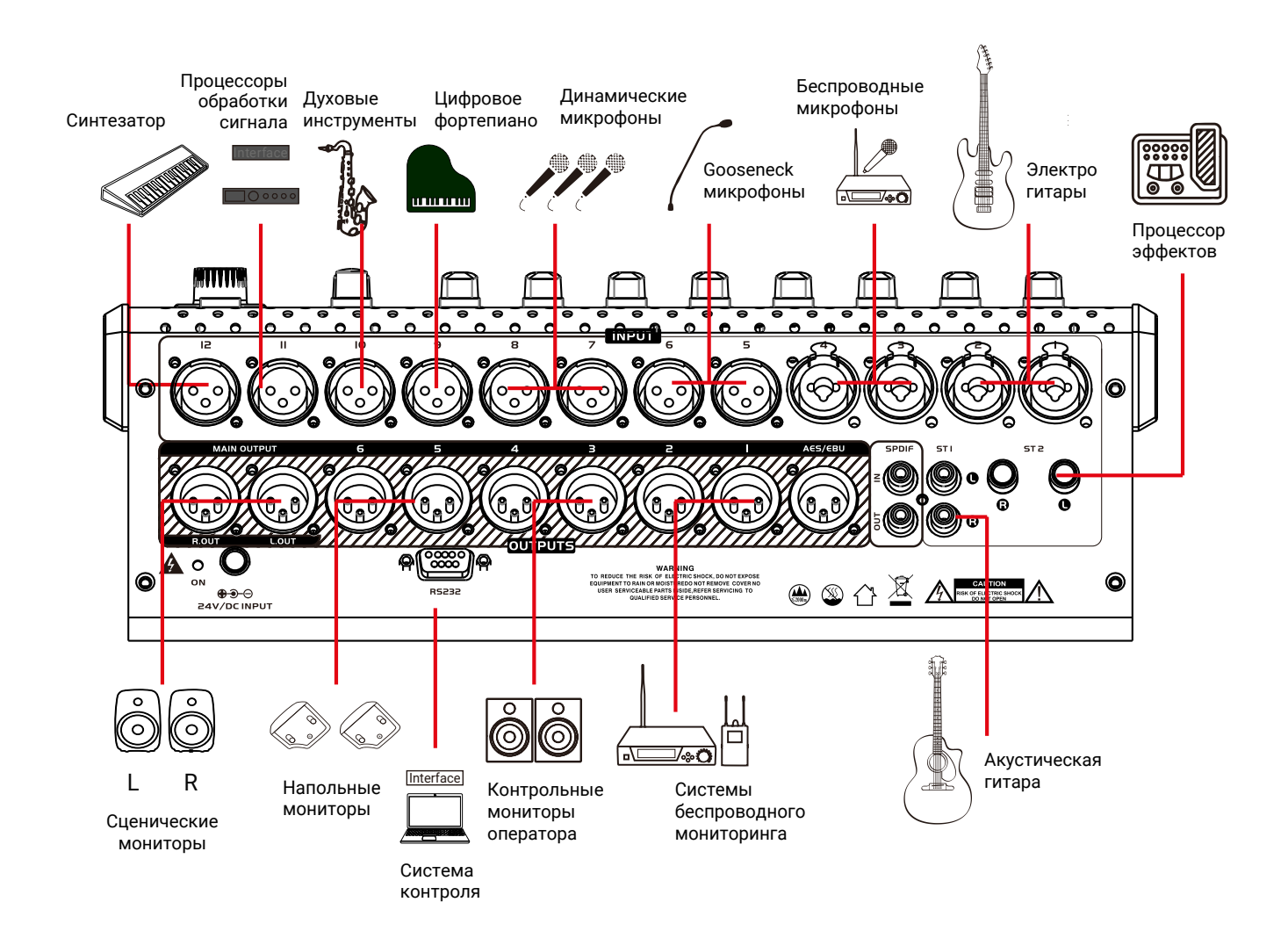

#### <span id="page-9-0"></span>**BXall** ПЕРЕДНЯЯ ПАНЕЛЬ **0** *o\* 1 )<br>3004 **1999 - 1999 - 1999 - 1999 - 1999 - 1999 - 1999 - 1999 - 1999 - 1999 - 1999 - 1999 - 1999 - 1999 - 1999 - 1999 A' A' A' A' A'**  $\begin{CD} \begin{CD} \begin{CD} \begin{CD} \end{CD} \end{CD} \end{CD} \end{CD} \end{CD}$ eoooooooooo $\bullet$ oeoooe*&*oooo*o*6eoeooooooaooooo©oa*«*oooo©IDiPLA<br>PAUS 15  $13$ o  $\overline{2}$  $11$ Õ **TEM** no $\ddot{\bigcap}$ Õ 12  $\rho^{\rm in}_{\rm in}$  $\overline{\mathsf{C}}$  $\circ$  $\odot$  $\overline{5}$ vo $14$ پ  $\overline{7}$  $\circ$  $\odot$  $\circ$  $\circ$  $^{\circ}$ *l1*4 $\mathsf{M}$

1 Кнопка питания: длительное нажатие в течение 3 секунд для включения питания, длительное нажатие в течение 3 секунд для выключения питания. Нажмите в течение 1 секунды, чтобы перейти в режим блокировки экрана, дисплей станет черным, а все физические клавиши и переключатели не будут работать, нажмите еще раз в течение 1 секунды, чтобы выйти из функции блокировки экрана.

2 Регулятор ADJUST: Используется для настройки выбранных параметров.

- 3 Клавиша System: Нажмите эту кнопку, чтобы перейти на страницу настроек системы.
- 4 Клавиша Defined: Нажмите эту клавишу, чтобы перейти на определенную пользователем страницу.
- 5 Клавиша MAIN/FX: MASTER страница шины/эффектора.
- 6 Клавишы выбора слоев: включают INPUT1-8, INPUT9-16 <sup>и</sup> OUT1-8.

7 Клавиша Mode: MODE1~MODE 3 Нажмите клавишу Mode, чтобы вызвать функцию Mode для режимов USER1~USER3.

8 Кнопка PLAY/PAUSE: кнопка быстрого воспроизведения или паузы. Дважды щелкните по этой кнопке, чтобы перейти на подстраницу проигрывателя.

9 USB порт: Вставьте USB-накопитель с музыкой для воспроизведения музыки по USB.

10 Регулятор уровня громкости наушников: Подключите наушники и отрегулируйте их громкость.

- 11 Кнопки SOLO: кнопки переключения контроля канала.
- 12 Кнопки MUTE: отвечают за функцию отключения (MUTE) для каналов.
- 13 Дисплей: 7-дюймовый сенсорный экран.

14 Фейдер канала и шины: используйте высококачественный 100-миллиметровый электрический фейдер для контроля уровня сигнала.

15 Измеритель выходного уровня: состояние без контроля указывает на уровень сигнала основного выхода, а состояние мониторинга указывает на уровень сигнала канала мониторинга.

### <span id="page-10-0"></span>ЗАДНЯЯ ПАНЕЛЬ

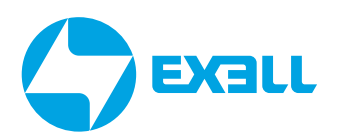

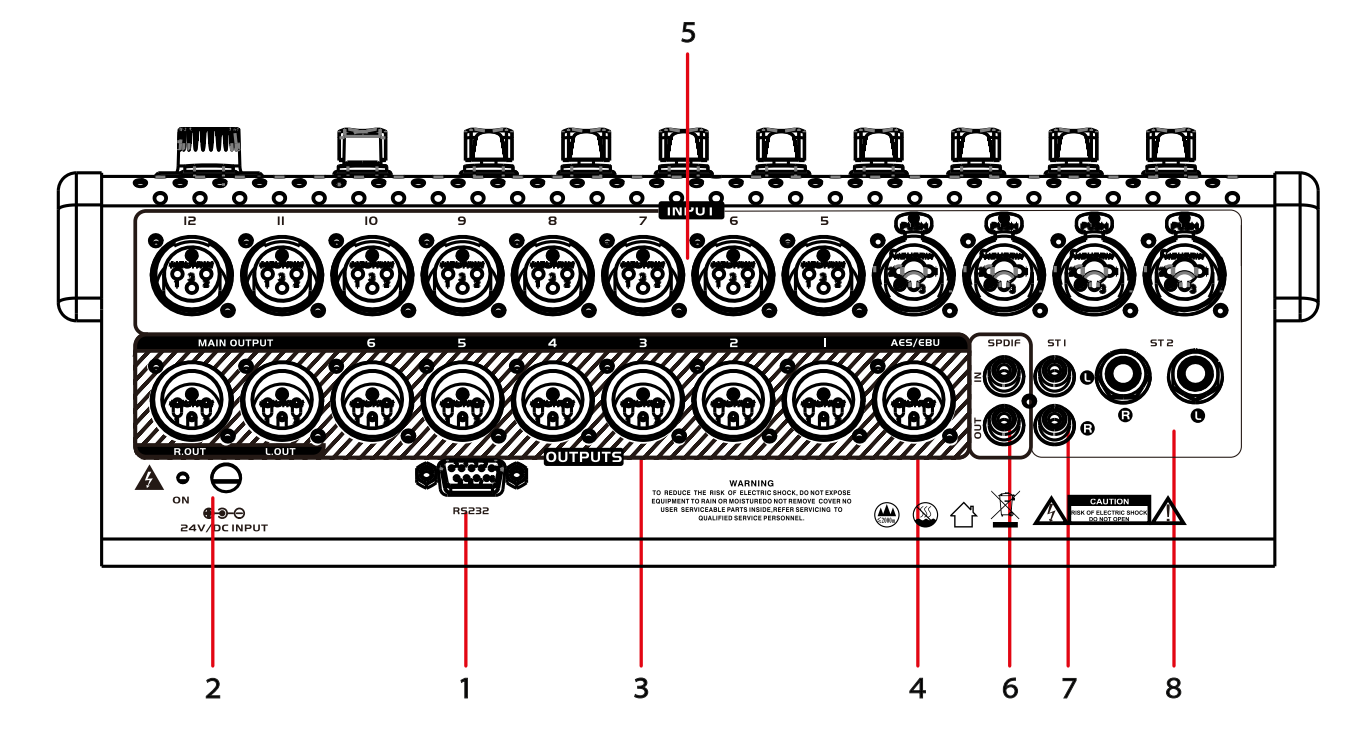

1 RS232: Отправляет и принимает управляющие сигналы через стандартный последовательный порт. Скорость передачи данных последовательного порта настраивается на странице системы.

2 Разъём блока питания: блок питания 24 В, необходимо использовать соответствующий заводской адаптер питания.

3 Output (выходы): балансные XLR-выходы, выходные порты 1 и 2 по умолчанию настроены на AUX1 и 2 соответственно. Выходные порты 3 и 4 настроены на AUX 3 и 4 соответственно. Выходные порты 5 и 6 отнесены к группе 1; MAIN OUT (выходные порты 7,8) и SPDIF-выход соответствуют MASTER.

4 Выходной сигнал AES/EBU: балансный XLR-выход для подключения и вывода сигналов на другое оборудование (например усилитель мощности).

5 Input (входы): балансные входные порты, 12 XLR, включая 4 универсальных канала, которые могут быть подключены разъёмами XLR или 1/4" TRS к источникам звука.

6 Каоксиальный вход/выход SPDIF.

- $7<sup>7</sup>$ Вход ST1: входной канал с разъёмами RCA для подключения источника стерео аудиосигнала.
- 8 Вход ST2: входной канал с разъёмами 1/4" TRS для подключения источника стерео аудиосигнала.

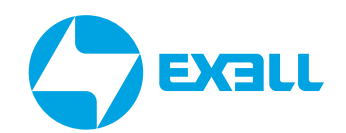

### <span id="page-11-0"></span>СХЕМА МАРШРУТИЗАЦИИ СИГНАЛОВ

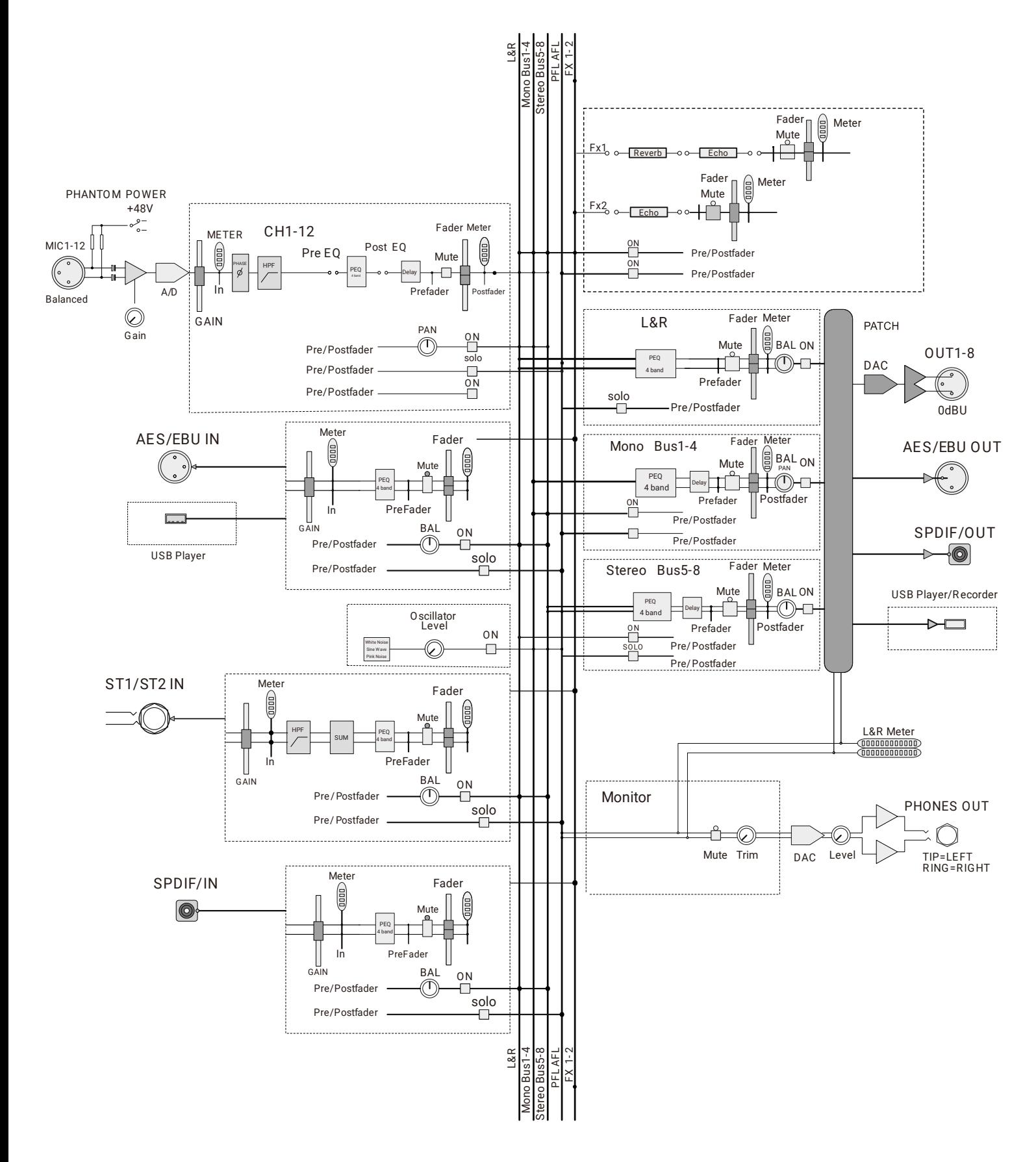

<span id="page-12-0"></span>РАЗМЕРЫ

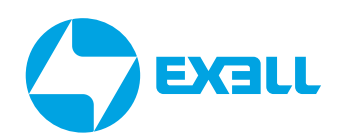

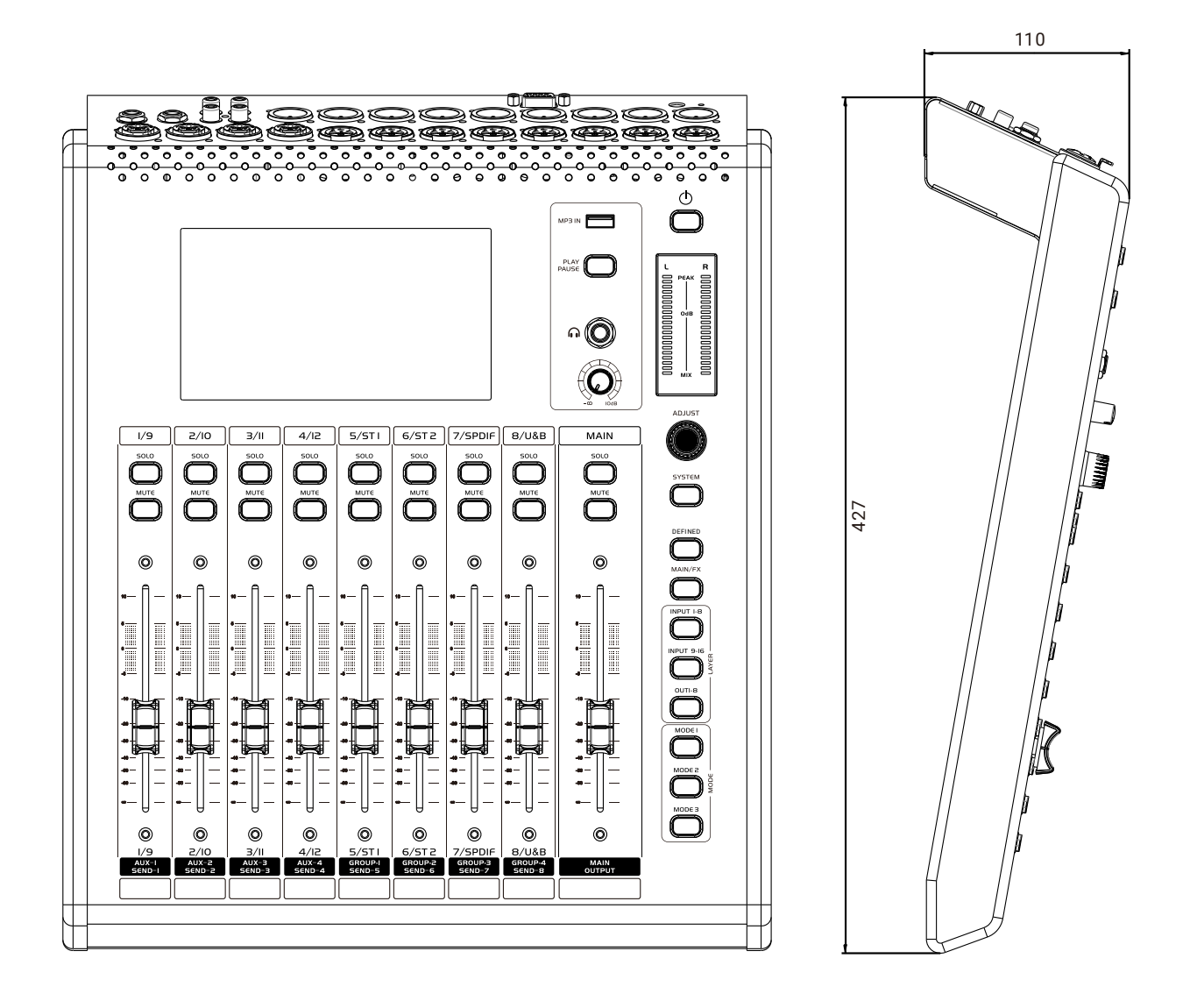

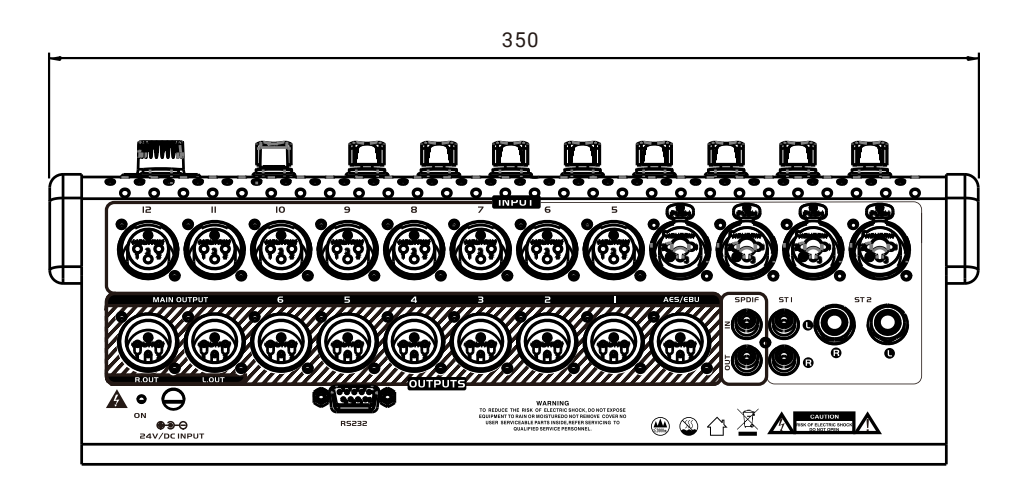

### <span id="page-13-0"></span>ОПИСАНИЕ МИКРОФОННОГО КАНАЛА

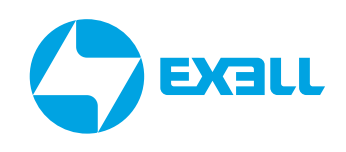

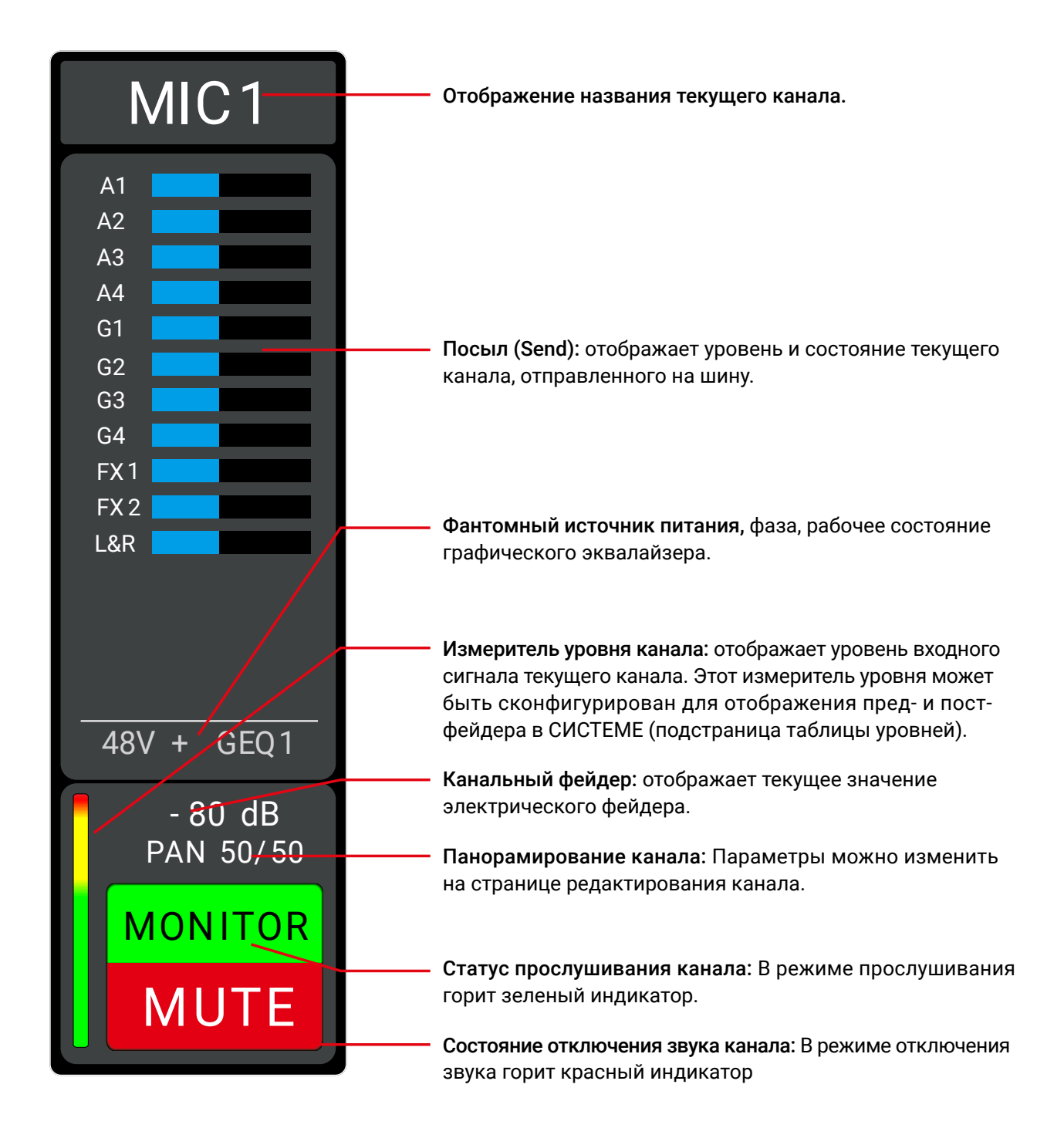

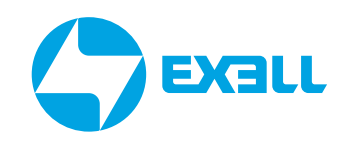

### <span id="page-14-0"></span>НАСТРОЙКА МИКРОФОННОГО КАНАЛА

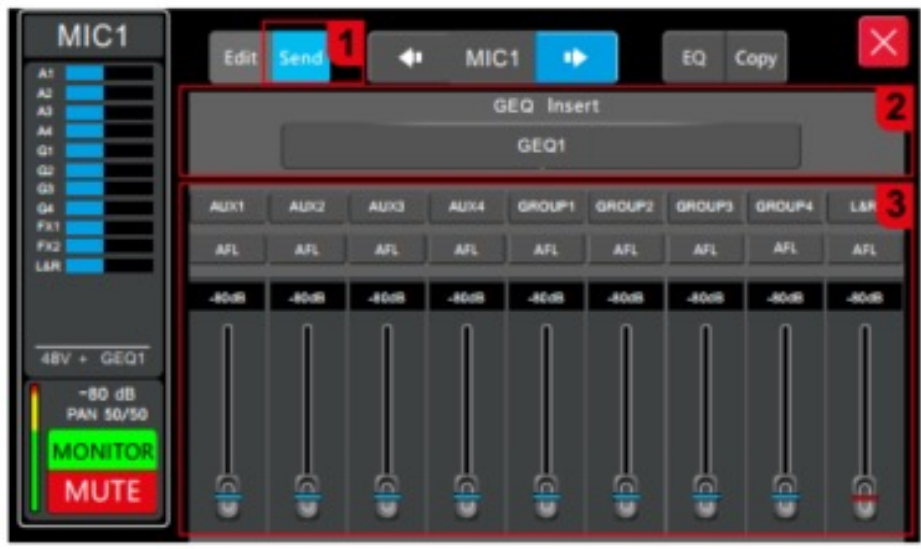

#### 1. Клавиша выбора модуля посыла (Send).

Нажмите кнопку Send, чтобы отобразить подстраницу посыла.

#### 2. GEQ возврата

Выберите модуль GEQ и вставьте модуль GEQ в текущий канал перед эквалайзером. Во входной канал можно вставить только один модуль GEQ. Когда выбранный модуль уже занят другим каналом, отобразится диалоговое окно с запросом. Настройка GEQ: чтобы перейти на страницу Effector на странице SYSTEM, перейдите к настройкам GEQ. Для получения дополнительной информации о GEQ смотрите подстраницу GEQ.

#### 3. Параметры посыла.

Переключатель шины: всего 9 каналов шины, AUX1~AUX4 для моно шины, GROUP1~4 и L&R для стерео шины. Шину L&R часто называют MASTER шиной, когда переключатель шины включен, сигналы входного канала направляются на шину. Префейдер и постфейдер: определяет, принимает ли сигнал, отправляемый на шину, сигнал префейдера и постфейдера входного канала. Громкость посыла: установите уровень сигнала, отправляемого на шину, перетащите ползунок, чтобы отрегулировать громкость. Диапазон регулировки составляет от -80 дБ до 10 дБ.

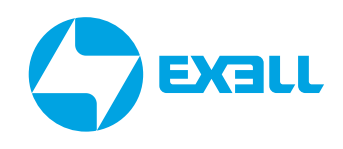

### НАСТРОЙКА МИКРОФОННОГО КАНАЛА

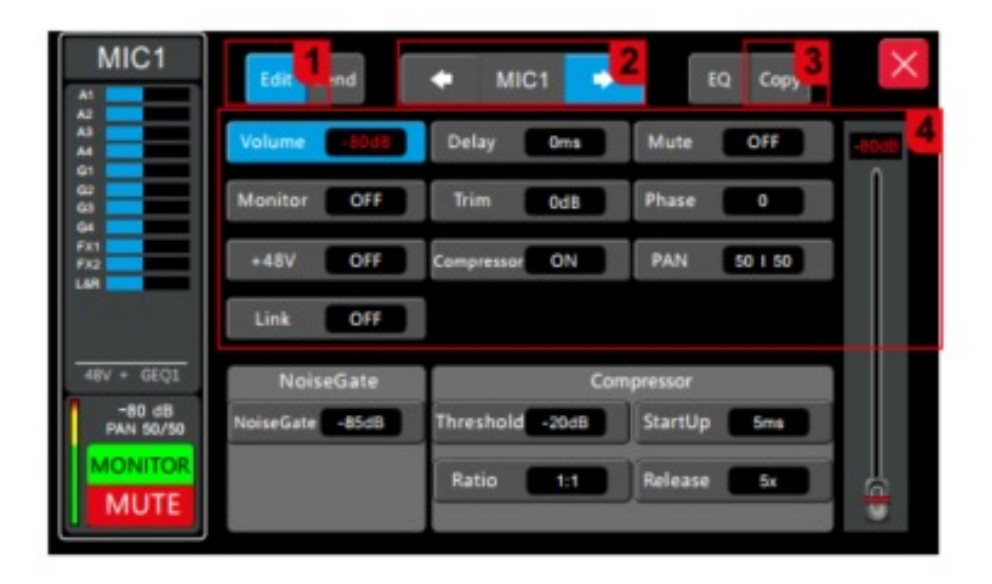

#### 1. Edit – клавиша выбора модуля редактирования.

Нажмите кнопку Edit, чтобы отобразить подстраницу редактирования.

#### 2. Клавиша выбора канала.

Нажмите стрелки влево и вправо, чтобы выбрать канал, предыдущий или следующий канал и войти в окно редактирования этого канала.

#### 3. Copy (копирование).

Кнопка копирования канала, скопируйте и вставьте настройки параметров этого канала, используйте эту функцию для быстрого копирования настроек и параметров на другой канал. Конфигурации питания 48 В и усиления исходного канала не копируются на целевой канал.

#### 4. Параметры канала.

Параметры можно отрегулировать вращением ручки ADJUST.

1) Громкость (Volume): громкость канала, диапазон регулировки -80~10 дБ, соответствующий физическому положению фейдера канала настройки.

- 2) Задержка (Delay): время задержки канала, диапазон регулировки от 0 до 200 миллисекунд.
- 3) Отключение звука (Mute): Переключатель отключения звука канала.

4) Мониторинг (Monitor): переключатель мониторинга канала. При настройке прослушивания канала параметры гарнитуры на странице SYSTEM также должны быть установлены правильно.

5) Усиление (Trim): усиление входного канала, диапазон регулировки от 0 до 20 дБ.

6) Фаза (Phase): переключатель обратной фазы входного сигнала, эта функция применима для предотвращения эффекта, когда несколько удаленных микрофонов улавливают один и тот же источник звука, что может вызвать проблему противодействия сигналу обратной фазы.

7) 48V: Переключатель фантомного питания 48 В. Эта функция используется для подачи питания напряжением 48 В на конденсаторные микрофоны или другие устройства, которым требуется питание.

### НАСТРОЙКА МИКРОФОННОГО КАНАЛА

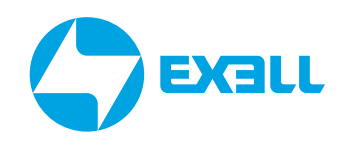

8)К омпрессор (Compressor): выключатель компрессора.

9)П анорамирование (PAN): Отрегулируйте соотношение громкости в левом и правом каналах в диапазоне от 0 до 100.

10) Объединение каналов (Link): объединение левого и правого соседних входных каналов, таких как каналы 1 и 2, 3 и 4 и т.д. в стереопару для совместной настройки.

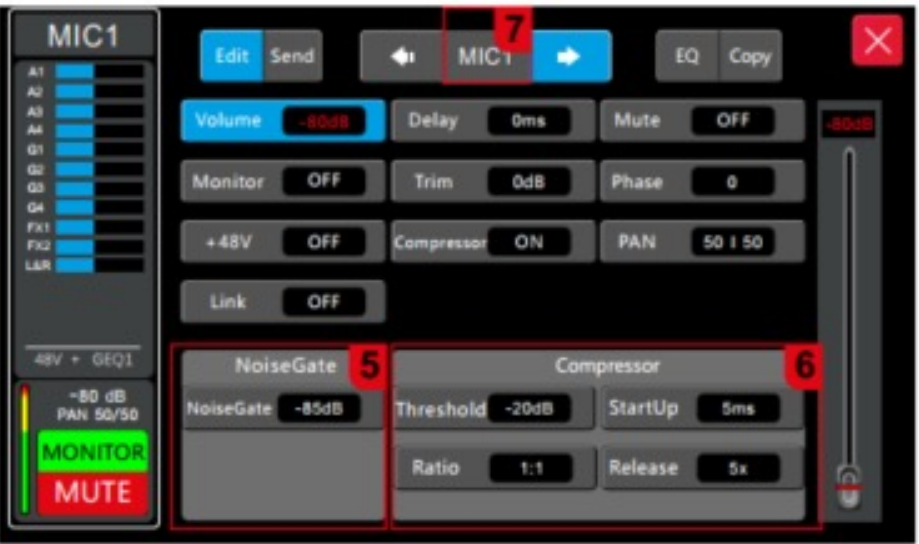

5. Шумоподавление (Noise gate): регулировка параметра осуществляется ручкой ADJUST диапазон регулировки -120~-20 дБ.

#### 6. Настройка параметров компрессора (Compressor).

Порог срабатывания (Threshold): Регулирует пороговое значение компрессора Диапазон регулировки составляет от -12 дБ до +24 дБ.

Любой сигнал, значение которого ниже порогового значения, не будет сжат, а сигнал, значение которого выше порогового значения, будет сжат в заданной пропорции.

Время срабатывания (StartUp): от 3 мс до 100 мс.

Степень сжатия (Ratio): Отрегулируйте степень сжатия от 1:1 до 128:1.

Отпускание (Release): от 2-кратного времени срабатывания до 32-кратного времени срабатывания.

#### 7. Переименовать канал:

Коснитесь названия канала в середине верхней части страницы, и появится окно названия канала.

Как осуществить настройку показано на рисунке ниже:

- Введите название канала и нажмите "Confirm".
- Нажмите "Clear", а затем название канала восстановит настройки по умолчанию.

### <span id="page-17-0"></span>НАСТРОЙКА ЭКВАЛАЙЗЕРА МИКРОФОННОГО КАНАЛА

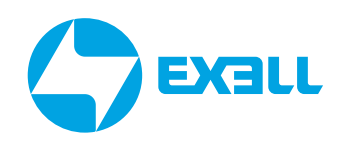

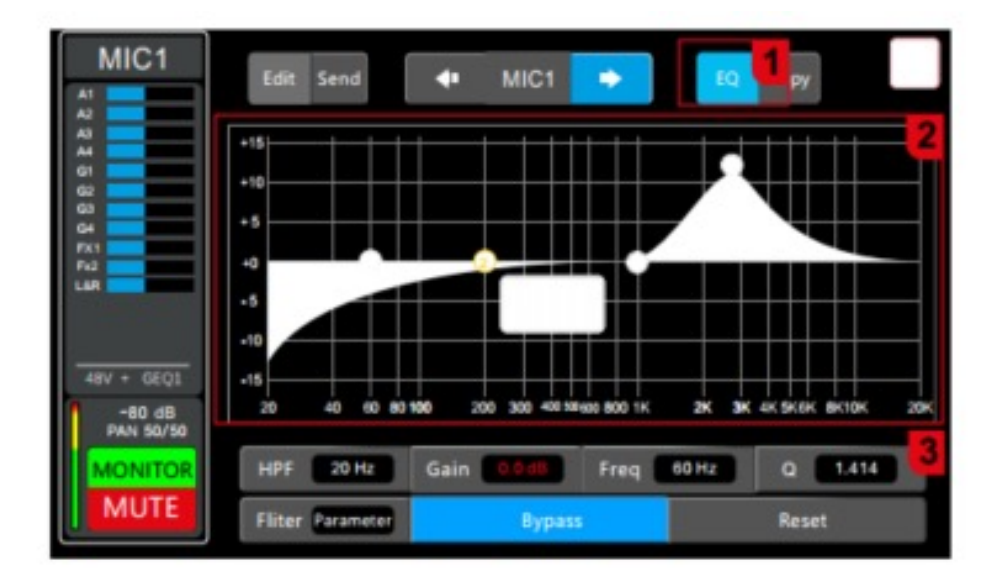

Чтобы получить доступ к странице, нажмите INPUT1-8 или INPUT9-16, дважды щелкните область канала, которую нужно настроить, а затем нажмите кнопку Эквалайзер (EQ).

#### $1.$ Выберите модуль эквалайзера.

Нажмите кнопку ЕQ, чтобы отобразить подстраницу эквалайзера.

#### $2 GFA$

На диаграмме есть 4 назначаемые точки частоты, которые вы можете выбрать и переташить, чтобы настроить.

#### 3. PEO.

1) НРГ: фильтр высоких частот. Отрегулируйте частоту фильтра верхних частот от 20 Гц до 400 Гц. Этот фильтр важен для отсечения низкочастотного шума.

- 2) Gain: Усиление эквалайзера, диапазон регулировки составляет -15~15 дБ.
- 3) Frequency: Диапазон регулировки частоты эквалайзера 20 Гц-20 кГц.
- 4) Q value: Полоса пропускания эквалайзера, диапазон регулировки составляет 0,404-28,852.
- 5) Тип EQ (Filter): доступно три настройки HighShift, LowShift, Parameter.
- 6) Вураss: Нажмите, чтобы открыть функцию обхода EQ, отключите функцию балансировки, а затем выберите функцию восстановления.

7) Reset: Нажмите эту кнопку, чтобы кривая графика эквалайзера перешла в прямолинейное состояние.

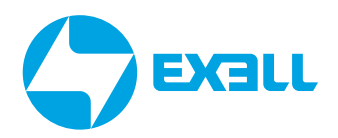

### <span id="page-18-0"></span>**НАСТРОЙКИ** СТЕРЕО КАНАЛА

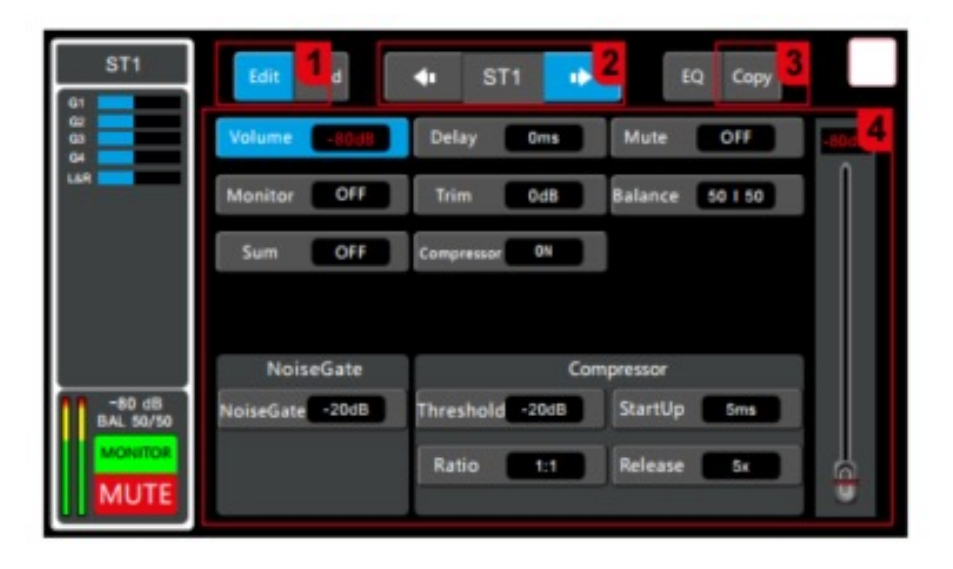

1. Нажмите кнопку Edit, чтобы отобразить подстраницу редактирования.

#### 2. Переключение каналов.

Нажимайте стрелки влево и вправо, чтобы выбрать следующий или предыдущий канал и войти в окно редактирования этого канала.

#### 3. Копирование (Сору)

Кнопка копирования канала, скопируйте и вставьте настройки параметров этого канала, используйте эту функцию для быстрого копирования настроек и параметров на другой канал. Параметры усиления исходного канала не копируются на целевой канал.

#### 4. Параметры канала.

Регулировка параметров возможна с помощью ручки ADJUST.

1) Volume: громкость канала, диапазон регулировки -80~10 дБ, соответствующий физическому положению фейдера канала регулировки.

- 2) Delay: время задержки канала, регулируемый диапазон от 0 до 200 миллисекунд.
- 3) Mute: Переключатель отключения звука канала.

4) Monitor: переключатель мониторинга каналов. При настройке прослушивания каналов параметры наушников на странице SYSTEM также должны быть установлены правильно.

- 5) Gain: уровень усиления канала, диапазон регулировки от 0 до 20 дБ.
- 6) Balance: Отрегулируйте соотношение баланса текущего канала в диапазоне от 0 до 100.

7) Summation: стерео вход поддерживает эту функцию, функция суммирования открыта, если используется только один входной сигнал, оборудование автоматически выполняет репликацию сигналов левого и правого каналов.

### <span id="page-19-0"></span>ВКЛАДКА SYSTEM

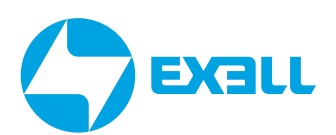

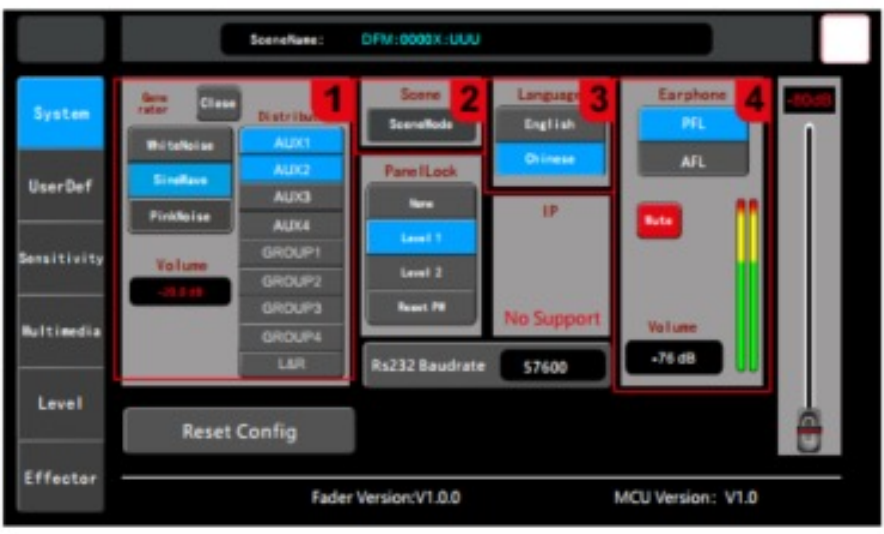

Нажмите кнопку SYSTEM на панели, а затем выберите вкладку "System" в левом углу.

#### 1. Генератор сигналов.

Собственный генератор сигналов микшера используется для тестирования и калибровки системы.

Переключение: Нажмите кнопку включения/ выключения, чтобы включить генератор сигналов, нажмите еще раз, чтобы выключить его.

Тип: Выберите тип сигнала, возможны варианты: белый шум, синусоидальная волна или розовый шум.

Также доступны регулировки (нажмите на область экрана, чтобы выбрать):

Уровень (Volume): Регулируемый диапазон от -72 дБ до 0 дБ.

Частота (Frequency): установите частоту синусоидальной волны в диапазоне от 20 Гц до 20 кГц.

#### 2. Загрузка и сохранение сцен (Scene):

Микшер поддерживает 32 предустановленных сценария.

Примечание: Устройство имеет функцию автоматического сохранения параметров, устройство автоматически сохраняет конфигурацию каждые 5 секунд. После настройки параметра устройство перезапускается через 5 секунд, и устройство автоматически восстанавливает конфигурацию до отключения питания.

#### 3. Язык (Language).

Доступны 2 варианта: китайский (Chinese) и английский (English)

#### 4. Настройки наушников (Earphones).

В правом верхнем углу панели находится разъем для наушников и аналоговый потенциометр регулировки уровня громкости пре- и пост-фейдера наушников, используемый для настройки прослушивания сигналов пре- и пост-фейдера на заданном канале.

Mute: включение и отключение звука наушников.

Громкость мониторинга (Volume): регулируется в диапазоне от 76 дБ до 0 дБ.

Примечание: если функция мониторинга включена на любом канале, индикатор уровня на панели будет отображать сигнал уровня мониторинга.

### ВКЛАДКА SYSTEM

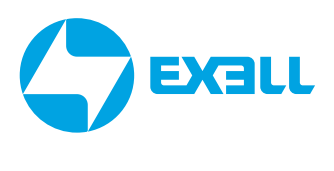

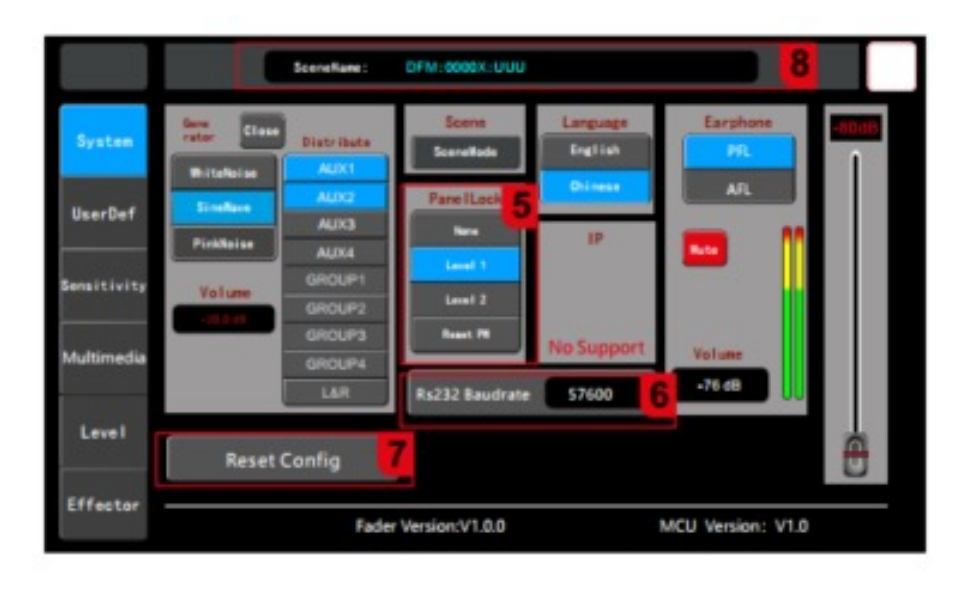

#### 5. Блокирование панели (Panel lock).

Установите основную блокировку и вторичную блокировку управления панелью. Первичная блокировка: блокирует все функции настройки на экране, может управлять кнопками панели и фейдерами; Вторичная блокировка: блокирует экран панели, кнопки и фейдеры; Нажмите значок блокировки на экране и введите пароль, чтобы разблокировать его.

#### 6. Скорость передачи данных последовательного порта RS232.

Регулируемый диапазон: 4800, 9600, 19200, 38400, 57600, 115200 бит/с. Заводское значение по умолчанию составляет 57600 бит/с.

#### 7. Восстановление заводских настроек.

Нажмите эту кнопку, чтобы восстановить заводские настройки сценария и системы по умолчанию и автоматически перезагрузить устройство.

#### 8. Название последнего вызванного сценария отображается в режиме реального времени.

## <span id="page-21-0"></span>НАЗНАЧЕНИЕ ВЫХОДОВ

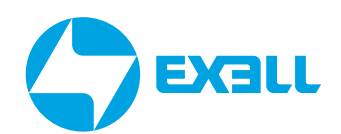

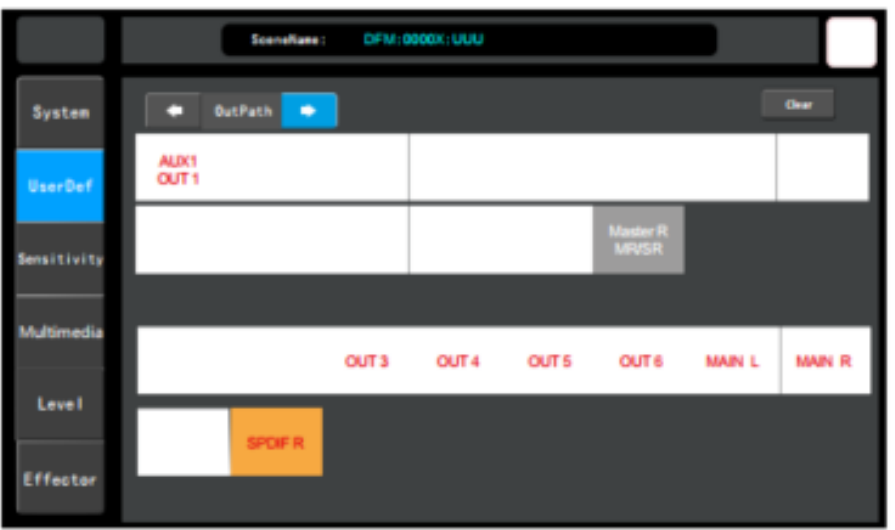

Нажмите кнопку SYSTEM на панели, коснитесь экрана и выберите опцию "UserDef" слева, а затем коснитесь экрана и выберите "OutPath " с помощью клавиш "влево" или "вправо".

Выходное подключение: Пользовательские настройки конфигурации для настройки выходного сигнала шины на физический выходной порт. Нажатие любой кнопки шины, а затем щелчок по назначеному физическому каналу завершает настройку шины на порт. Например, для подключения шины AUX1 к OUT1, сначала нажмите "AUX1", а затем нажмите "OUT1". Надпись "OUT1" отобразится в одном окне с "AUX1", это будет означать успешное подключение.

**Clear: Очищает пользовательскую конфигурацию.** 

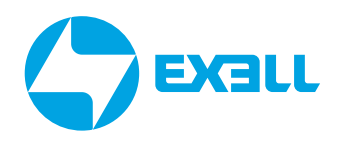

### <span id="page-22-0"></span>ПОЛЬЗОВАТЕЛЬСКИЕ НАСТРОЙКИ. НАСТРОЙКА CUSTOM-СЛОЯ

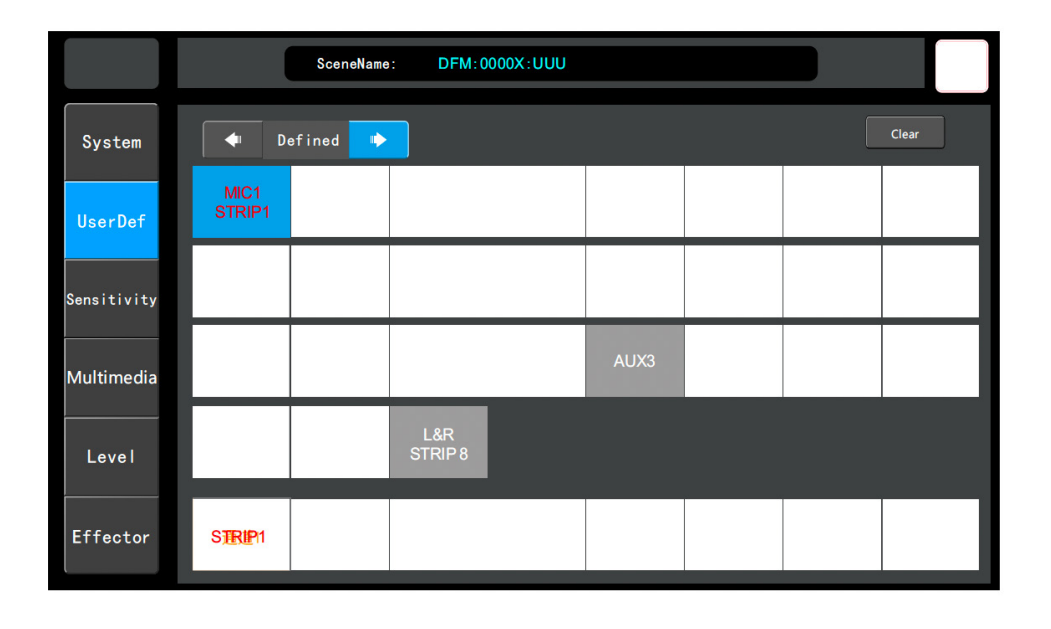

С помощью данной настройки можно отредактировать пользовательский слой, назначив входные каналы и шины пульта на физические фейдеры.

Нажмите кнопку SYSTEM на панели

1. Коснитесь вкладки "UserDef" в меню слева.

2. Нажмите на стрелки в меню в левом верхнем углу окна вкладки, чтобы выбрать режим настройки маршрутизации "Defined".

3. Нажмите на кнопку любого канала или шины, затем выберите номер фейдера для управления этим каналом или шиной в пользовательском слое. При назначении в окне канала/шины отобразится номер фейдера. Назначенные фейдеры будут подсвечены оранжевым цветом.

Кнопка Clear: Служит для очистки параметров пользовательского слоя.

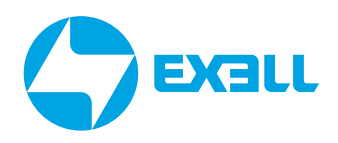

### <span id="page-23-0"></span>**НАСТРОЙКА ЧУВСТВИТЕЛЬНОСТИ**

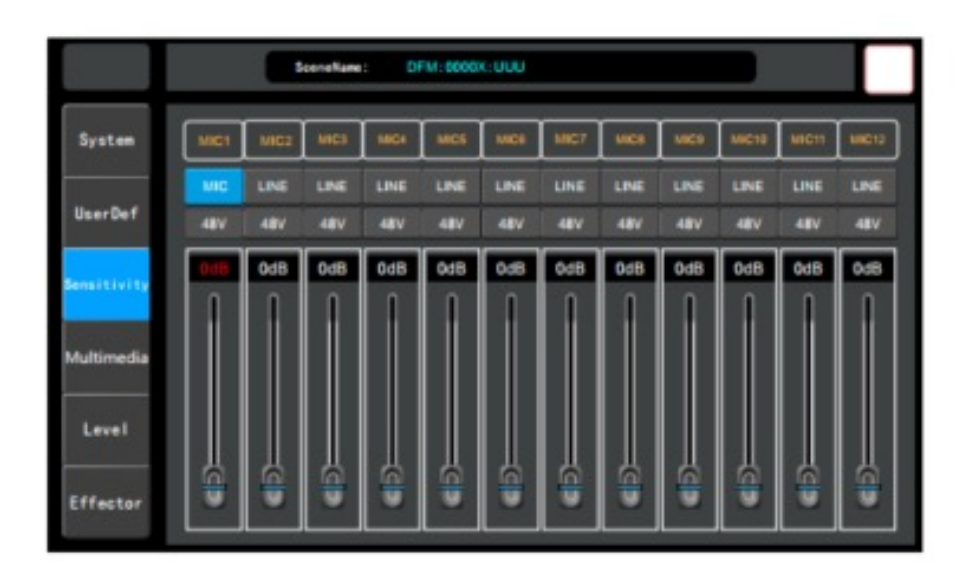

Нажмите кнопку SYSTEM на панели, коснитесь экрана, а затем выберите опцию "Sensitivity" слева.

Настройка чувствительности (Sensitivity): Установите чувствительность каналов MIC1-MIC 12. Нажмите кнопку LINE/MIC, чтобы переключить тип чувствительности входного сигнала на аппаратной схеме. При типе настройки MIC чувствительность входного сигнала составляет -20 дБ; при типе настройки LINE чувствительность равна 0 дБ. Коэффициент усиления канала также можно регулировать, если чувствительность микрофонного входа недостаточна.

Настройка переключателя 48V: Установите переключатель фантомного питания МІС1-12 на 48 В, если источник требует дополнительного питания (например, конденсаторный микрофон).

Настройка усиления канала (Gain): установите параметры усиления MIC1-12 в диапазоне от 0 дБ до 20 дБ.

### <span id="page-24-0"></span>МУЛЬТИМЕДИА

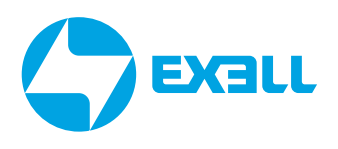

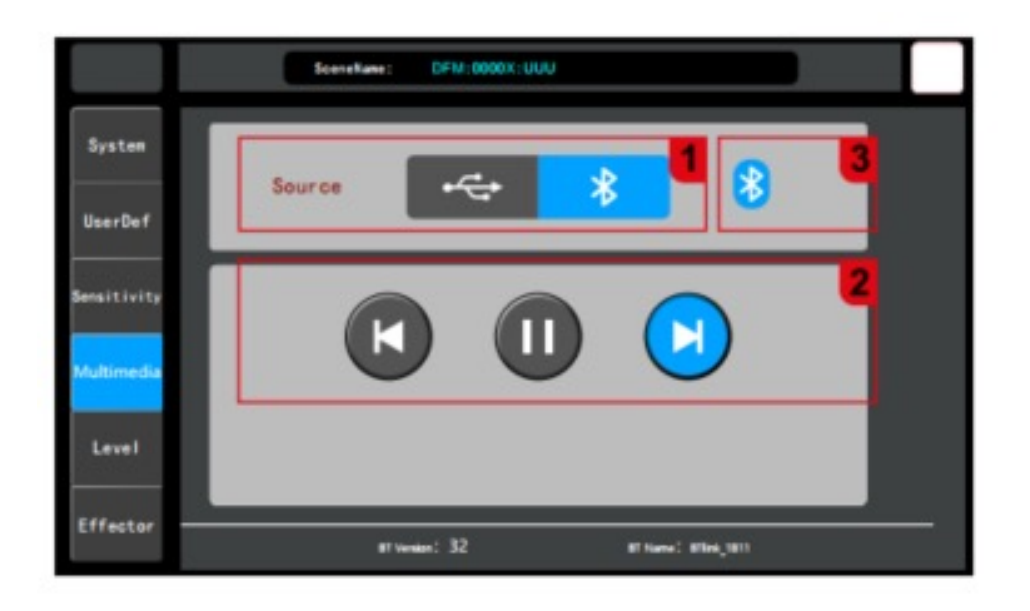

Нажмите кнопку SYSTEM на панели и выберите опцию "Multimedia" слева.

1. Источник входного сигнала (Input source): Один канал источника входного сигнала для USB и Bluetooth. USB и Bluetooth не могут использоваться одновременно, поэтому вам необходимо выбрать источник входного сигнала.

2. Управление воспроизведением: 3 кнопки управления, а именно ПРЕДЫДУЩИЙ ТРЕК (PREVIOUS), ПРОИГРЫВАНИЕ/ПАУЗА (PLAY/PAUSE) и СЛЕДУЮЩИЙ ТРЕК (NEXT).

3. Статус подключения Bluetooth: Выделенный индикатор указывает на то, что Bluetooth подключен. При успешном подключении индикатор поменяет цвет на зелёный. Устройство поддерживает воспроизведение аудиоисточников в форматах MP3, WAV, FLAC, APE и других форматах.

### <span id="page-25-0"></span>**УРОВНИ ВОСПРОИЗВЕДЕНИЯ**

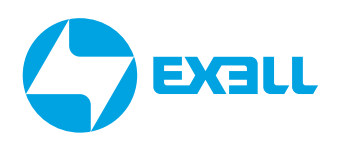

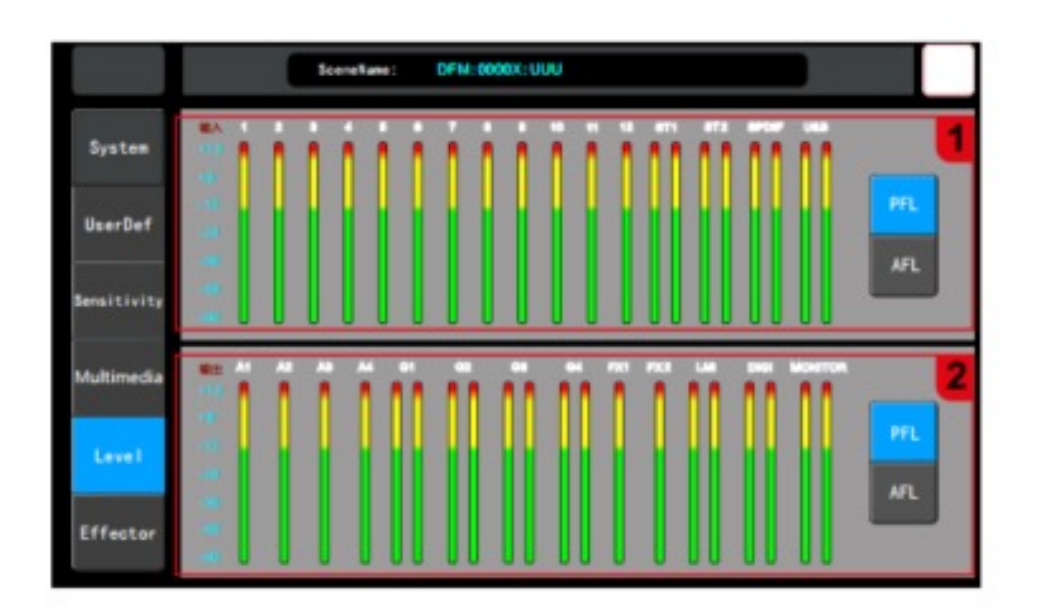

Нажмите кнопку SYSTEM на панели, коснитесь экрана и выберите опцию "Level" слева.

На этой странице отображается состояния уровней входных и выходных каналов в режиме реального времени.

1. Кнопка ВХОДНЫХ пре-фейдера и пост-фейдера: Настройте измеритель уровня входного канала для отображения уровня сигнала пре-фейдера и пост-фейдера.

2. Кнопка ВЫХОДНЫХ пре-фейдера и пост-фейдера: Настройте измеритель уровня выходного канала для отображения уровня сигнала пре-фейдера и пост-фейдера.

Примечание: отображение уровня на страницах канала и шины изменится одновременно после переключения пре- и пост-фейдера на этой странице.

### <span id="page-26-0"></span>ПРОЦЕССОР ЭФФЕКТОВ – НАСТРОЙКИ РЕВЕРБЕРАЦИИ

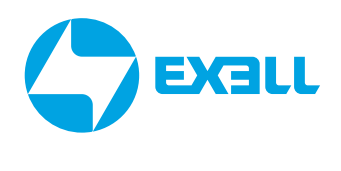

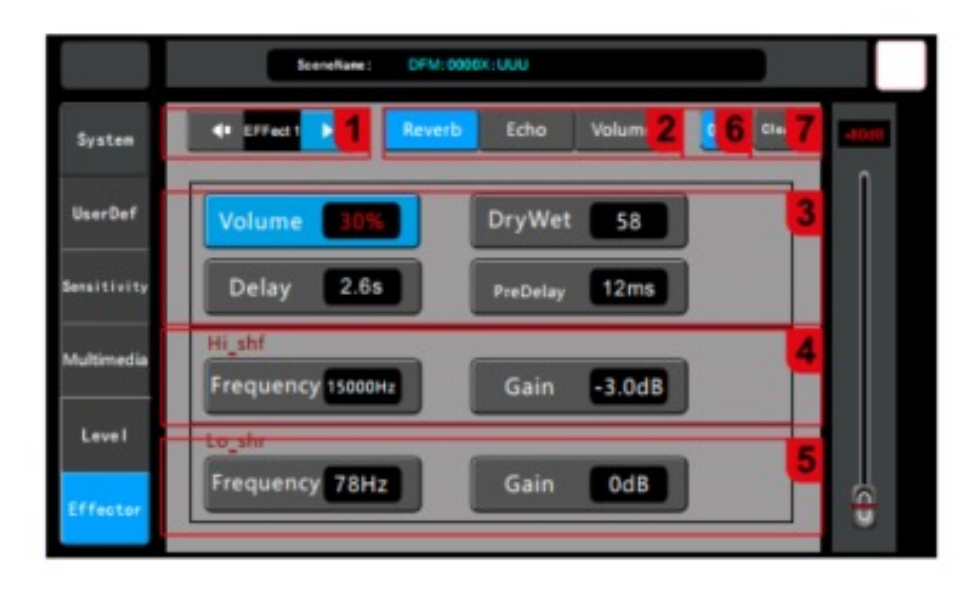

Нажмите кнопку SYSTEM на панели, коснитесь экрана и выберите опцию "Effector" слева.

1. Выбор модуля: Нажмите клавиши со стрелками влево и вправо, чтобы перейти на страницу настройки функционального модуля Effector 1. Только Effector 1 имеет функцию реверберации.

2. Кнопка реверберации (Reverb): Нажмите эту кнопку, чтобы перейти на страницу настройки реверберации.

- 3. Основные параметры.
- 1) Громкость (Volume): регулировка громкости реверберации в диапазоне от 0 до 99%: Reverb.
- 2) Степень эффекта (DryWet): регулируемый диапазон 0–100.
- 3) Время (Delay): диапазон регулировки времени реверберации 0,0–6,0 с.

4) Предварительная задержка (Pre-delay): диапазон регулировки предварительной задержки 0–50 мс.

- 4. Параметры High-shelf.
- 1) Громкость (Gain): диапазон регулировки ±18 дБ.
- 2) Регулировка частоты (Frequency): регулировка 1,5 кГц 15 кГц.
- 5. Параметры Low-shelf.
- 1) Громкость (Gain): диапазон регулировки ±18 дБ.
- 2) Регулировка частоты (Frequency): регулировка 20 Гц 200 Гц.
- 6. Open: Кнопка включения/отключения реверберации.

7. Clear: Сброс текущей конфигурации реверберации и восстановление конфигурации по умолчанию.

### <span id="page-27-0"></span>ПРОЦЕССОР ЭФФЕКТОВ – НАСТРОЙКИ ЭФФЕКТА ЭХО

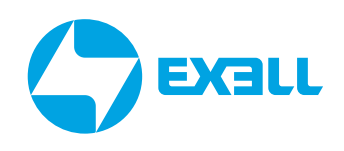

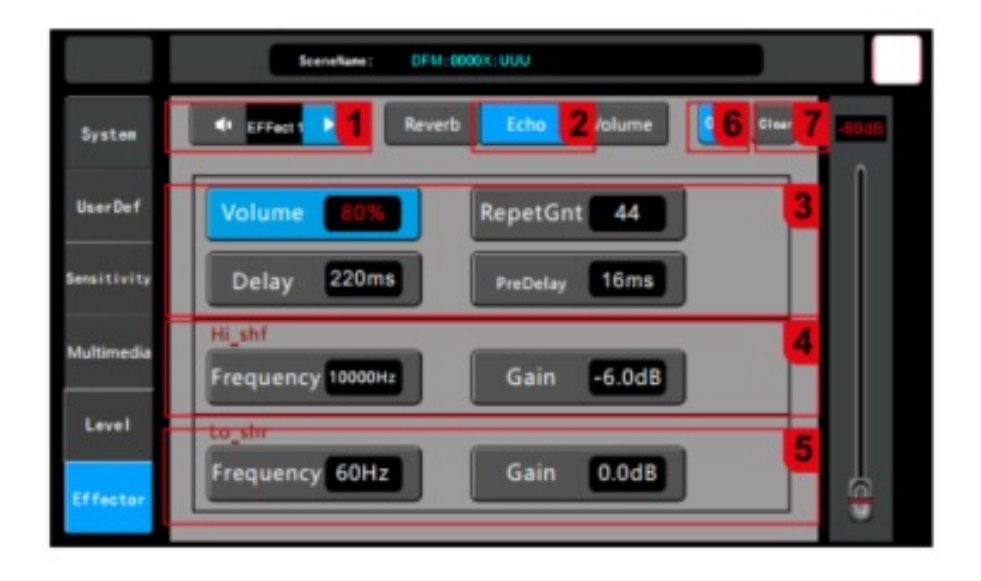

Нажмите кнопку SYSTEM на панели, коснитесь экрана и выберите опцию "Effector" слева.

1. Выбор модуля: Нажмите клавиши со стрелками влево и вправо, чтобы перейти на страницу настройки функционального модуля "Effect 1" или "Effect 2". Оба эффектора имеют функцию наложения эффекта Echo.

- 2. Кнопка Echo: Нажмите эту кнопку, чтобы перейти на страницу настройки Echo.
- 3. Основные параметры.
- 1) Громкость (Volume): диапазон регулировки громкости 0–99.
- 2) Количество повторений (RepetGnt): диапазон регулировки 0–99.
- 3) Время задержки (Delay): диапазон регулировки задержки составляет 0–250 мс.
- 4) Предварительная задержка (Pre-delay): диапазон регулировки задержки 0–250 мс.
- 4. Параметры High-shelf.
- 1) Громкость (Gain): диапазон регулировки ±18 дБ.
- 2) Регулировка частоты (Frequency): регулировка 1,5 кГц–15 кГц.
- 5. Параметры Low-shelf.
- 1) Усиление (Gain): диапазон регулировки ±18 дБ.
- 2) Частотный диапазон (Frequency): регулировка 20 Гц 200 Гц.
- 6. Переключатель: Кнопка включения эхо-сигнала.

7. Очистить (Clear): Очистите текущую конфигурацию echo и восстановите конфигурацию по умолчанию.

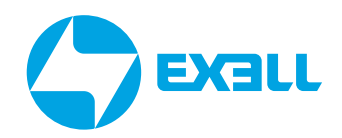

### <span id="page-28-0"></span>ПРОЦЕССОР ЭФФЕКТОВ -НАСТРОЙКА ПОСЫЛА СИГНАЛА ОБРАБОТКИ

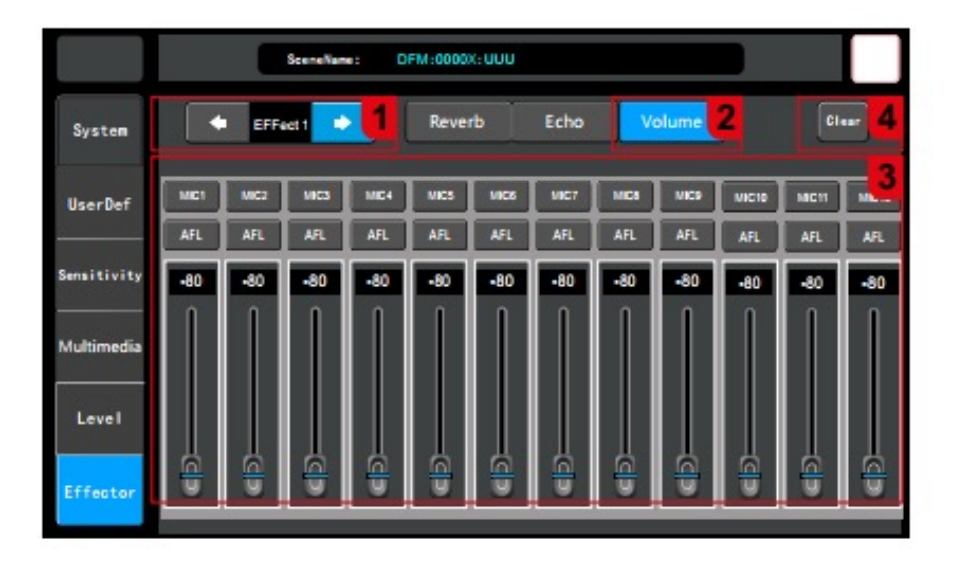

Нажмите кнопку SYSTEM на панели, коснитесь экрана и выберите опцию "Effector" слева.

1. Выбор модуля: Нажмите клавиши со стрелками влево и вправо, чтобы перейти на страницу настроек функционального модуля Effector 1/2.

2. Кнопка громкости эффекта (Volume): Нажмите эту кнопку, чтобы перейти на страницу конфигурации регулировки громкости эффекта.

3. Источник громкости эффектора, пре-фейдер и пост-фейдер, настройка усиления: Выберите канал, на котором хотите отрегулировать настройки эффекта, громкость можно регулировать от -80 дБ до +10 дБ, можно выбрать пре-фейдер и пост-фейдер.

4. Очистить (Clear): Очистите текущую конфигурацию и восстановите конфигурацию по умолчанию.

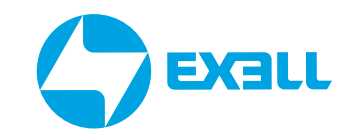

### <span id="page-29-0"></span>ПРОЦЕССОР ЭФФЕКТОВ -GEQ

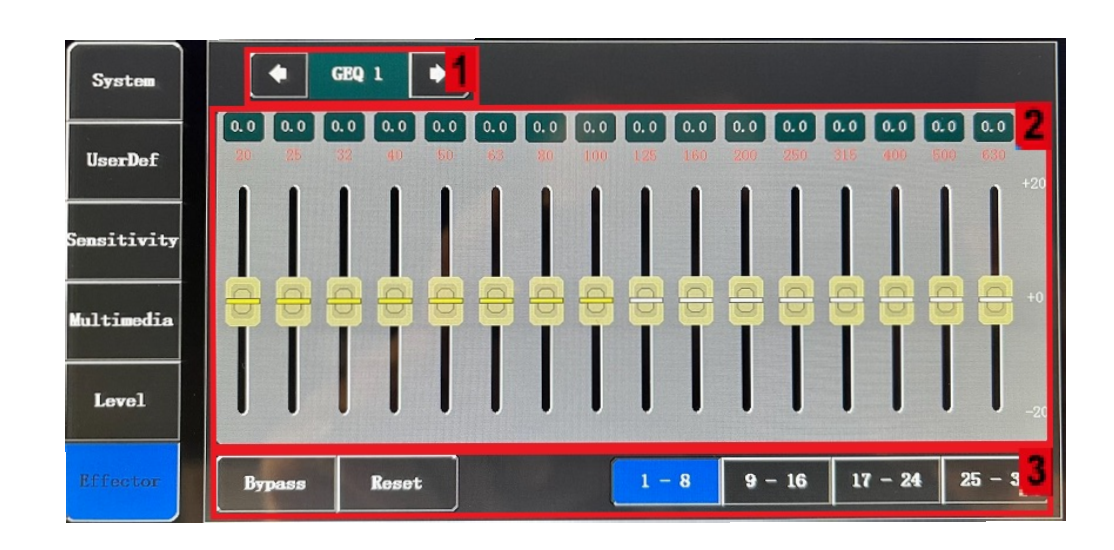

Нажмите кнопку SYSTEM на панели, коснитесь экрана и выберите опцию "Effector" слева.

1. Выбор модуля: Нажмите клавиши со стрелками влево и вправо, чтобы перейти на страницу настроек функционального модуля GEQ1.

2. Панель GEQ: значение усиления, соответствующее каждой точке частоты, по умолчанию равно 0, усиление может регулироваться фейдером на экране - после выбора точки частоты на экране, или физическим фейдером - после выбора соответствующей точки частоты.

3. Клавиша выбора обхода/сброса/сегмента GEQ.

1) Обход (Bypass): Нажмите на этот значок, чтобы активировать обход эффекта и восстановить в точке состояние по умолчанию - без обхода (non-bypass).

2) Сброс (Reset): нажмите на этот значок, чтобы коэффициент усиления всех частотных точек восстановится до положения 0, а фейдеры вернулись в среднее положение.

3) Клавиша выбора 31-полосного GEQ: нажмите соответствующую кнопку, чтобы управлять усилением соответствующей частотной точки с помощью физического фейдера.

# <span id="page-30-0"></span>ПРОЦЕССОР ЭФФЕКТОВ – ПРОЦЕССОР ЭФФЕКТОВ – Ф**ехаll**<br>ШИНА ПОСЫЛА (SEND)

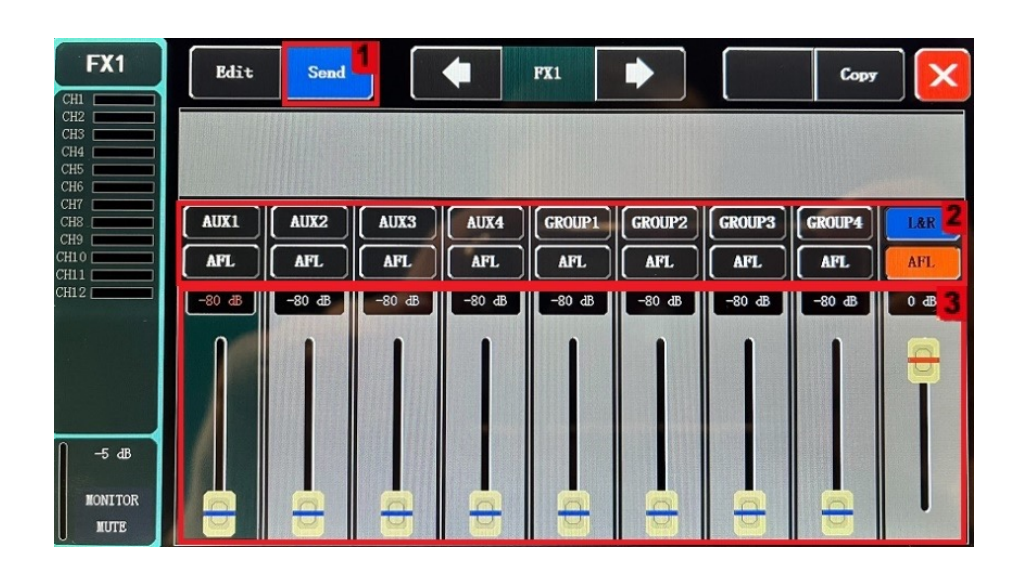

Чтобы перейти на страницу, нажмите MAIN/FX на панели, дважды кликните на область канала, которую нужно настроить, и нажмите "Отправить" (Send).

1. Клавиша выбора модуля отправки. Нажмите кнопку Отправить (Send), чтобы отобразить подстраницу посыла.

#### 2. Параметры посыла (Send parameters).

Переключатель шины: всего 9 кнопок шины, AUX1~AUX4 для моно шины, GROUP1~4 и L&R для стерео шины. Включение шины указывает на то, что переключатель маршрутизации сигналов процессора эффектов (Effector), отправляемых на шину, включен.

3. Громкость передачи (Volume): Настройте уровень сигнала, отправляемого на шину, коснувшись фейдера, чтобы отрегулировать громкость.

Диапазон регулировки: -80 ~ 10 дБ.

## <span id="page-31-0"></span>ТАБЛИЦА ХАРАКТЕРИСТИК

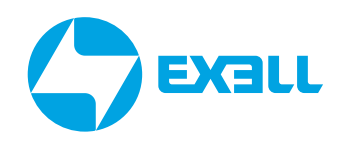

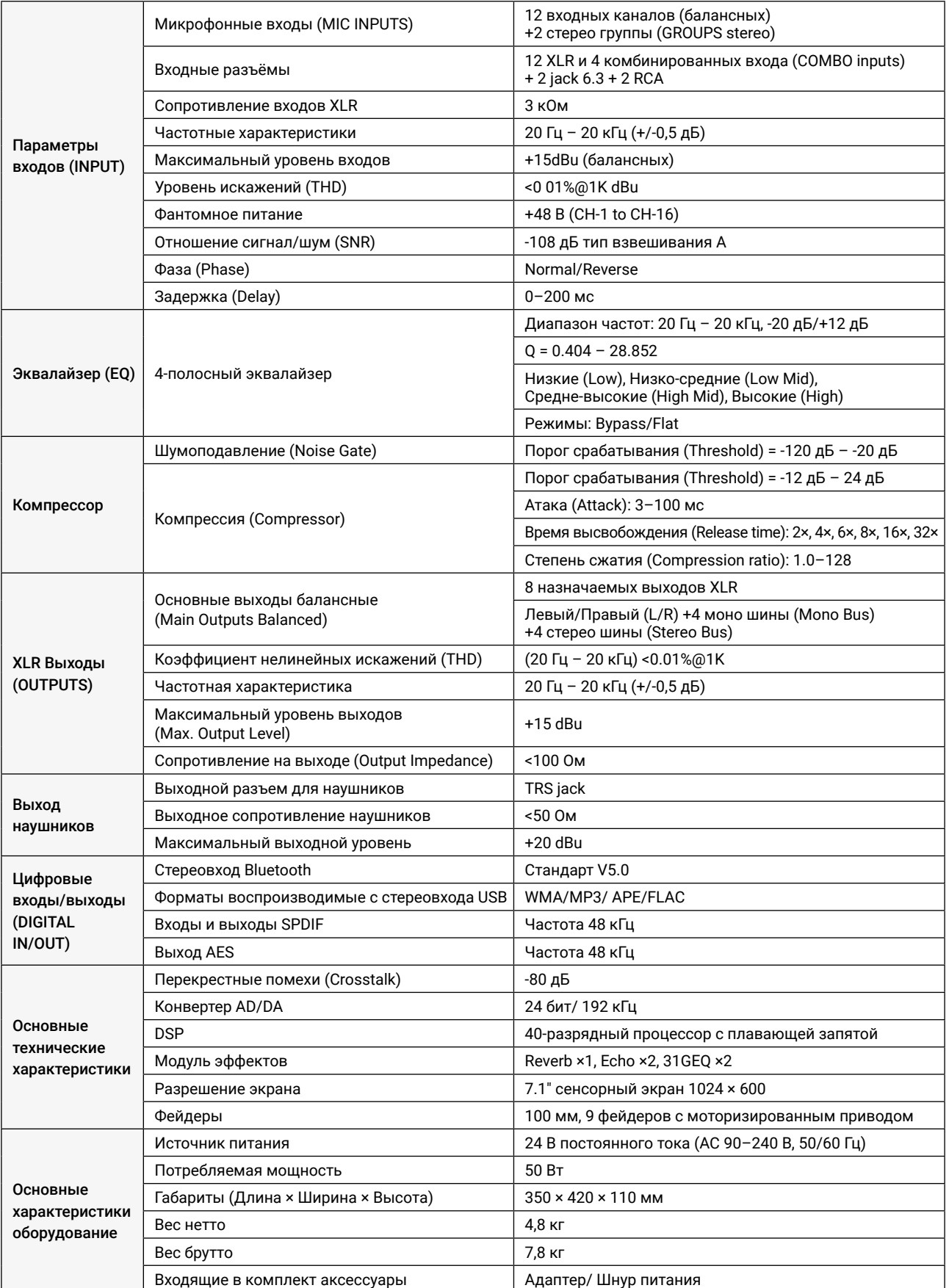

## <span id="page-32-0"></span>ПОЛУЧЕНИЕ ПОМОЩИ

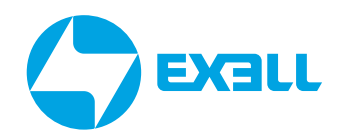

### **Связь с компанией ExellTech**

Со службой технической поддержки ExellTech можно связаться по указанным номерам телефонов в обозначенные часы работы, воспользовавшись предоставленными ссылками на формы запроса или посетив exelltech.ru, а также чат поддержки на каждой странице.

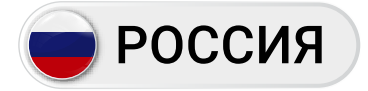

Пн.-пт. | 9:30–18:30

### ТЕХНИЧЕСКАЯ ПОДДЕРЖКА

#### Сервисный Центр "DiGiS" (ЦС Импэкс)

Адрес:115230, Москва, Каширское шоссе, д.3, к.2, стр.4, Бизнес-центр "Сириус Парк"

Тел.: (495) 787-87-37 Сайт: www.exelltech.ru

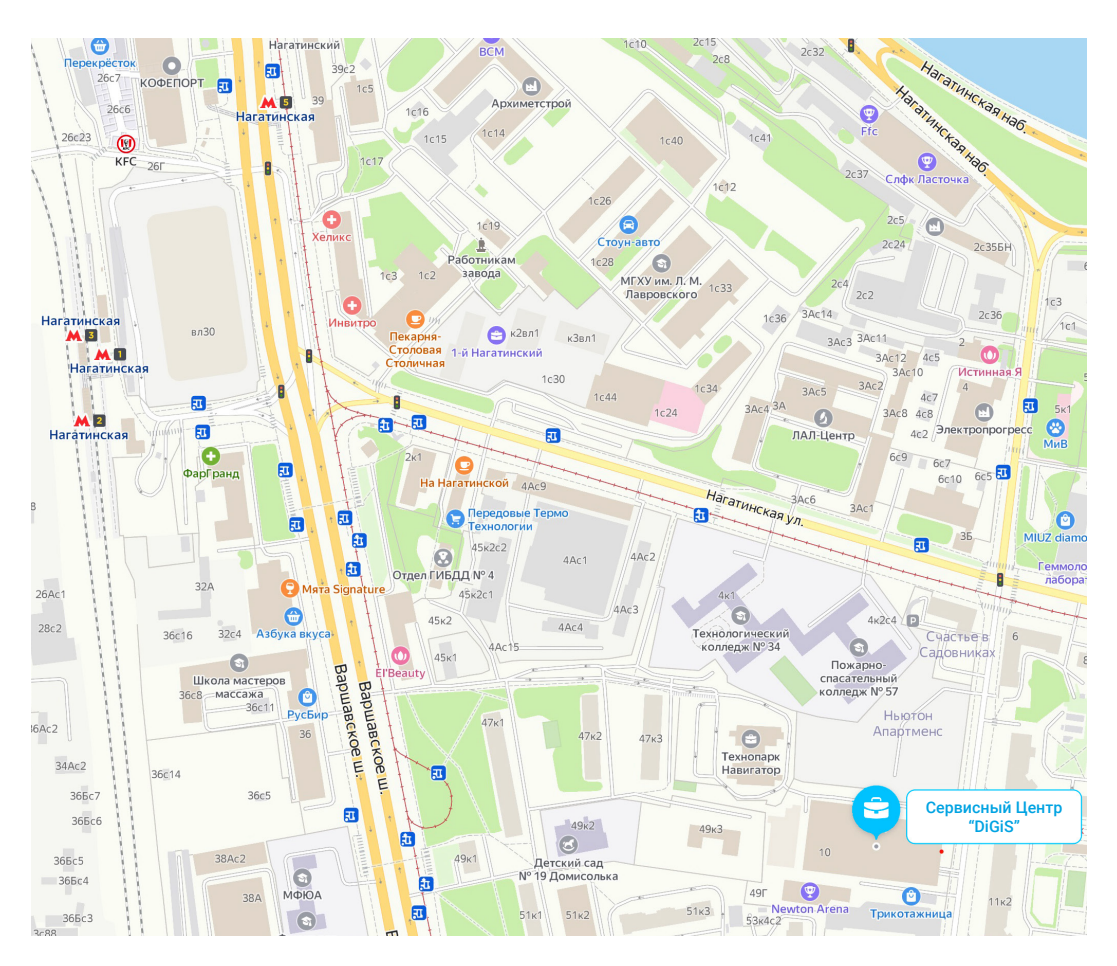

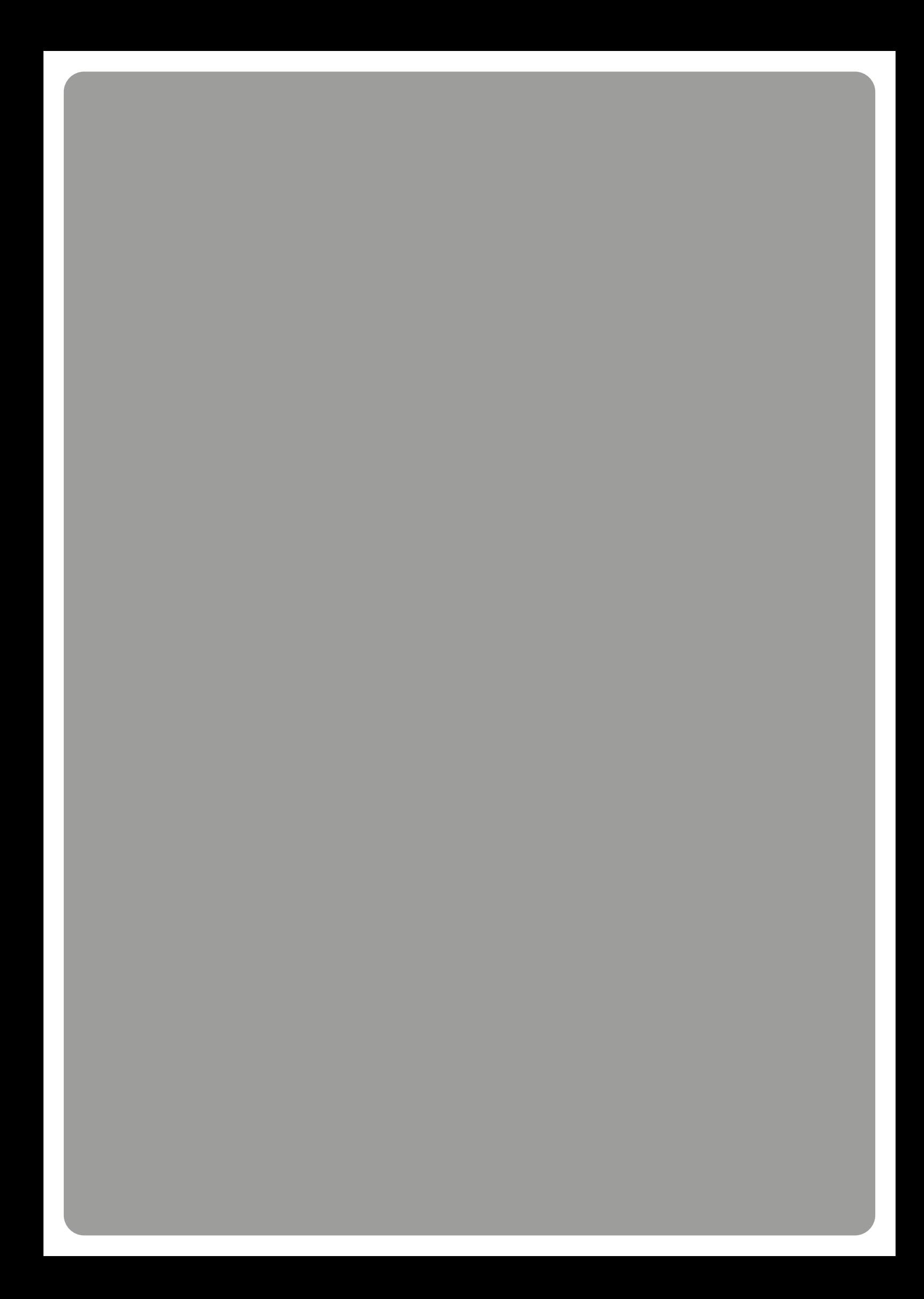